# MediaWiki Administrator's Handbook/Print Version

Wikibooks.org

On the 28th of April 2012 the contents of the English as well as German Wikibooks and Wikipedia projects were licensed under Creative Commons Attribution-ShareAlike 3.0 Unported license. An URI to this license is given in the list of figures on page 65. If this document is a derived work from the contents of one of these projects and the content was still licensed by the project under this license at the time of derivation this document has to be licensed under the same, a similar or a compatible license, as stated in section 4b of the license. The list of contributors is included in chapter Contributors on page 63. The licenses GPL, LGPL and GFDL are included in chapter Licenses on page 69, since this book and/or parts of it may or may not be licensed under one or more of these licenses, and thus require inclusion of these licenses. The licenses of the figures are given in the list of figures on page 65. This PDF was generated by the LATEX typesetting software. The LATEX source code is included as an attachment (source.7z.txt) in this PDF file. To extract the source from the PDF file, we recommend the use of http://www.pdflabs.com/tools/pdftk-the-pdf-toolkit/ utility or clicking the paper clip attachment symbol on the lower left of your PDF Viewer, selecting Save Attachment. After extracting it from the PDF file you have to rename it to source.7z. To uncompress the resulting archive we recommend the use of http://www.7-zip.org/. The LATEX source itself was generated by a program written by Dirk HAijnniger, which is freely available under an open source license from http://de.wikibooks.org/wiki/Benutzer:Dirk\_Huenniger/wb2pdf. This distribution also contains a configured version of the pdflatex compiler with all necessary packages and fonts needed to compile the LATEX source included in this PDF file.

# **Contents**

| 1  | Preface                                     | 3  |
|----|---------------------------------------------|----|
| 2  | Explanation of Admin-specific Tools         | 5  |
| 3  | Page Deletion                               | 7  |
|    | 3.1 Deleting specific revisions             | 7  |
|    | 3.2 Restoring some or all deleted revisions | 8  |
|    | 3.3 Merging page histories                  | 8  |
|    | 3.4 Mass page deletion                      | 8  |
|    | 3.5 Local Policies                          | 9  |
| 4  |                                             | 11 |
|    | <del>-</del>                                | 11 |
|    |                                             | 11 |
|    |                                             | 12 |
|    |                                             | 12 |
|    |                                             | 12 |
| 5  |                                             | 13 |
|    |                                             | 13 |
|    |                                             | 13 |
| 6  | e                                           | 17 |
|    |                                             | 17 |
|    |                                             | 17 |
|    | ·                                           | 17 |
|    |                                             | 17 |
|    |                                             | 19 |
| 7  | •                                           | 21 |
|    |                                             | 21 |
|    | • •                                         | 22 |
|    | * *                                         | 23 |
| 8  |                                             | 25 |
|    |                                             | 25 |
|    | 8.2 Length of block                         | 26 |
|    | 8.3 Range blocks                            | 27 |
|    | 8.4 Projects                                | 27 |
| 9  |                                             | 29 |
|    |                                             | 29 |
| 10 | •                                           | 31 |
|    | 10.1 Local Policies                         | 31 |
| 11 |                                             | 33 |
|    |                                             | 35 |
|    |                                             | 37 |
|    | ·                                           | 30 |

| 15 | Introduction                            |
|----|-----------------------------------------|
| 16 | Being a Project Leader                  |
|    | 16.1 Becoming an Administrator          |
|    | 16.2 Moderate, Don't Dominate           |
|    | 16.3 Innovation and Project Development |
|    | Recent Changes Patrol                   |
|    | Spam and Spammers                       |
|    | 18.1 Extension:ConfirmEdit              |
|    | 18.2 Extension:ReCAPTCHA                |
|    | How to Handle Copyright Violations      |
|    | 19.1 Copyright compatibility            |
|    | 19.2 Image copyrights                   |
|    | 19.3 Text copyrights                    |
|    | Wikimedia-specific                      |
|    | Asking for help                         |
|    | Wikimedia projects                      |
|    | 22.1 Projects                           |
|    | Pages to watch                          |
|    | 23.1 Wikibooks                          |
|    | 23.2 Wikipedia                          |
|    | 23.3 Wiktionary                         |
|    | 23.4 Wikiquote                          |
|    | 23.5 Wikinews                           |
|    | 23.6 Wikiversity                        |
|    | Contributors                            |
|    | of Figures                              |
|    | Licenses                                |
|    | 25.1 GNU GENERAL PUBLIC LICENSE         |
|    | 25.2 GNU Free Documentation License     |
|    | 25.3 GNU Lesser General Public License  |

This book is a guide for administrators of MediaWiki--the software that runs Wikipedia.

# 1 Preface

So you've become an administrator on a MediaWiki project, or you just want to know what the differences are between an administrator and a normal MediaWiki user? This Wikibook is intended to help with the job and try to explain the special functions available to an administrator. It also covers some of the things you need to avoid when trying to do your job.

This book is not a policy manual, although links to existing policies on several Wikimedia projects have been provided for reference purposes. This book is about **How-to admin** in the general sense and is appropriate to any project using the MediaWiki software.

An important point to note here is that while most Wikimedia sister projects use the term *administrator* or *admin* to mean a person who has been granted "Sysop" privileges with the MediaWiki software, most MediaWiki documentation usually uses the term Moderator instead. This Wikibook is not dealing with any of the software configuration issues that are associated with low-level operating system commands and configuration files directly associated with the use of the MediaWiki software. Most MediaWiki documentation calls these individuals administrators, but with Wikimedia sister projects these individuals are usually called developers instead, as the MediaWiki software developers also do the low-level software configuration for Wikimedia projects. Instead, the term administrator is going to apply to the project moderators and following Wikimedia sister project conventions and hierarchies.

The specific permissions granted to an administrator on a MediaWiki project can differ. This book covers the full set of permissions that might be granted but on the particular project you are interested in you may find that some functions listed here are unavailable.

See the MediaWiki Developer's Handbook<sup>1</sup> for a book on how to "hack" Mediawiki to customize the software, add an extension, or contribute to Mediawiki development.

<sup>1</sup> http://en.wikibooks.org/wiki/MediaWiki%20Developer%27s%20Handbook

# 2 Explanation of Admin-specific Tools

# 3 Page Deletion

Sometimes it is necessary to hide a page rather than just fix it or redirect it elsewhere. Although this function is described as "deletion" it doesn't physically remove it from the underlying database. Instead the page is marked as delete and is hidden from view for normal users (that is, those without administrator privileges).

Once you have become an administrator one of the first things you will notice is a brand-new "delete" tab at the top of most pages in addition to the normal ones. This will take you to a deletion prompt.

Once there, fill in the explanation and click "Delete page". Some versions of MediaWiki have a "Yes, I really want to delete this" checkbox, so tick that before clicking delete otherwise it will not work.

What should be deleted depends on the project's inclusion rules, but generally:

- Test pages
- · Vandal pages
- Spam pages<sup>1</sup>
- Copyright violations<sup>2</sup>
- · Duplicates
- Project-incompatible pages

# 3.1 Deleting specific revisions

If you wish to delete only some revisions of a page - for example someone's private contact details or a copyright violation -this can be done using the "revision deletion" functionality from the page history display. Select the revision you wish to delete then click the *show / hide selected revisions* button. You will be given the option of hiding the content of the revision, the account name that made the revision or the edit summary. One or more options can be selected. Enter a reason for hiding the revision then click *apply to selected revision* to complete the action.

Hidden revisions remain visible to other administrators. In some cases the revision may need to be hidden from administrators as well. This is achieved using the *suppression* function (called *oversight* in earlier versions of MediaWiki). On all Wikimedia projects the *suppression* function is only available to Oversighters and Stewards.

http://en.wikibooks.org/wiki/A%20Wikimedia%20Administrator%27s%20Handbook%

<sup>2</sup> http://en.wikibooks.org/wiki/A%20Wikimedia%20Administrator%27s%20Handbook% 2FHow%20to%20Handle%20Copyright%20Violations

## 3.2 Restoring some or all deleted revisions

Once a page has been deleted it is invisible to normal users, but admins visiting that same "no such article" page will also see a line at the top saying "View or restore ## deleted edits<sup>3</sup>?". This line also appears on the revision history page if the page still exists but has had some past revisions deleted.

Regardless of its location, clicking on the link will display the revision history. MediaWiki builds from before February 16, 2006 will show the last revision before deletion above the revision history. Each of these can be viewed on its own by choosing the appropriate date and time entry. MediaWiki builds from after February 16, 2006 will display the raw wiki source for the page (with a button below which can render it as it appeared), while those before this date will show the rendered page. Regardless of what version you are using the diff view function is currently not supported for deleted pages.

If you want to restore all deleted revisions merely click "Restore!", but if you want to exclude specific revisions you will need to check the boxes of every revision *other* than those ones before clicking Restore, at the moment there is no "restore all but selected" option. For pages that have had a lot of edits this can be a laborious process.

Revision restoration does not have to happen all at once however, and even multiple admins can simultaneously restore edits of the same page (although they will encounter some errors if they both select a matching revision).

# 3.3 Merging page histories

Sometimes when merging pages it is desirable to merge their edit histories together rather than simply using redirects. In this case you will need to delete the page in question, move one of the source pages over top of it, delete the page again, move the next over top, etc. etc. Once completed simply restore *all* the revisions by clicking the history tab and going through the procedure described above.

Depending on the version of MediaWiki running the newest revision may become the current revision, so you may need to revert to an earlier revision where all the source pages had already been merged.

A step-by-step explanation is found in Edit History<sup>4</sup>.

# 3.4 Mass page deletion

The mass deletion function (also known as *nuke*) can be used to remove a large number of pages quickly and easily. It is useful when combating page creation vandalism. The mass deletion function is accessed from Special:Nuke<sup>5</sup>. Three options to filter the pages to be deleted are available:

· All users or by username or IP address

<sup>3</sup> http://en.wikibooks.org/wiki/Special%3AUndelete

<sup>4</sup> http://en.wikibooks.org/wiki/MediaWiki\_Administrator%27s\_Handbook%2FEdit\_

<sup>5</sup> http://en.wikibooks.org/wiki/Special%3ANuke

- All pages or by page name (using a pattern)
- Maximum number of pages

Selecting *go* will bring up a list of pages based on your selection criteria. By default all pages are "checked" and will be deleted. Enter a reason in the description field then select *delete selected* to complete the mass deletion. Be careful with this function as there is no mass undelete!

#### 3.5 Local Policies

- en.wikibooks -- Wikibooks:Deletion policy<sup>6</sup>
- en.wikipedia -- Wikipedia:Deletion policy<sup>7</sup>
- en.wikiversity -- Wikiversity:Deletion policy<sup>8</sup>
- commons.wikimedia -- Commons:Deletion guidelines<sup>9</sup>
- en.wiktionary -- Wiktionary:Page deletion guidelines<sup>10</sup>
- en.wikisource -- Wikisource:Deletion policy<sup>11</sup>
- en.wikiquote -- Wikiquote:Deletion policy<sup>12</sup>
- en.wikinews -- Wikinews:Deletion guidelines<sup>13</sup>

<sup>6</sup> http://en.wikibooks.org/wiki/Deletion%20policy

<sup>7</sup> http://en.wikipedia.org/wiki/Wikipedia%3ADeletion%20policy

<sup>8</sup> http://en.wikiversity.org/wiki/Wikiversity%3ADeletion%20policy

<sup>9</sup> http://en.commons.org/wiki/Commons%3ADeletion%20guidelines

<sup>10</sup> http://en.wiktionary.org/wiki/Wiktionary%3APage%20deletion%20guidelines

<sup>11</sup> http://en.wikisource.org/wiki/Wikisource%3ADeletion%20policy

<sup>12</sup> http://en.wikiquote.org/wiki/Wikiquote%3ADeletion%20policy

<sup>13</sup> http://en.wikinews.org/wiki/Wikinews%3ADeletion%20guidelines

# 4 Page Protection

Sometimes it is necessary to protect a page against vandalism or other unwanted edits.

First of all visit the page in question and click the protect tab. You will be presented with one of two boxes, depending on the version of MediaWiki your wiki is running. Both methods are presented below. For the record, Wikicities is currently running MediaWiki 1.4 while Wikimedia projects are running 1.5.

# 4.1 Page Protection in MediaWiki 1.4 and earlier

| Jo you really want to p                | rotect this page?       |
|----------------------------------------|-------------------------|
| Reason for protecting: (give a reason) |                         |
|                                        |                         |
|                                        | Confirm protection      |
|                                        | Protect from moves only |
|                                        | Confirm                 |

**Figure 1** The protection screen in MediaWiki 1.4 and earlier (some very early 1.5 builds also have this style)

At this screen simply check "Confirm protection". If you only want to prevent people moving the page check that box (by default the page will be protected from both). In this version of MediaWiki you cannot choose to protect solely against page moves while leaving editing access open.

# 4.2 Page Protection in MediaWiki 1.5 and later

| Edit this page        | Move                         |           |
|-----------------------|------------------------------|-----------|
| (default) A           | (default) ≜<br>Sysops only ✓ |           |
|                       | □ Unlock move pe             | rmissions |
| Reason for protecting |                              |           |
|                       | Confirm                      |           |

Figure 2 The protection screen in MediaWiki 1.5 and later

By default the left and right options both move to the same place when you change the left-hand one. If you check "Unlock move permissions" each may be adjusted independently. You can for example decide to allow only sysops to edit the page, but for non-sysops--the "(default)" category--to move the page if they choose to do so. In most cases you will want to protect against both, which is why this is the default. Some wikis also have a "new users" option (not shown).

If the page has been protected in the past, a "Protection log" will be displayed beneath the prompt.

## 4.3 Unprotecting in MediaWiki 1.4 and earlier

Do you really want to unprotect this page?

Reason for unprotecting: (give a reason)

Confirm unprotection

Confirm

Figure 3 The unprotection screen in MediaWiki 1.4 and earlier (also some early 1.5 builds)

Simply give a reason and tick "Confirm unprotection", then click "Confirm". When using MediaWiki 1.4 this results in all protection restrictions being removed from the page.

## 4.4 Unprotecting in MediaWiki 1.5 and later

For this just see above<sup>1</sup> and set the access type you're re-enabling to "(default)". You can also subjectively turn the two different permissions on and off at will.

If the page has been protected in the past, a "Protection log" will be displayed beneath the prompt.

# 4.5 Things to note

Note that the talk page of the page you are protecting will NOT be protected along with its sibling, and vice versa. If this is necessary you will need to do it separately.

Category: Media Wiki Administrator's Handbook<sup>2</sup>

<sup>1</sup> Chapter 4.2 on page 11

<sup>2</sup> http://en.wikibooks.org/wiki/Category%3AMediaWiki%20Administrator%27s% 20Handbook

# 5 User Block

#### 5.1 Introduction

User blocking is perhaps one of the most heavy-handed things you can do as an administrator, and the one that can cause the most damage. An administrator must therefore be cautious in using this power. Often a user will spend quite a bit of time building up a reputation under a particular user name, and by blocking that user they will not be able to edit from their account. Blocked users can still edit their user talk page (and user talk sub-pages?) unless these pages are protected and the user doesn't have sysop or higher privileges.

It is also possible to block IP addresses from being able to edit text. This does not stop a registered user on that IP address from being able to log in, but only stops anonymous users from using the edit functions. If there is a problem where a registered user is unable to access the Wiki due to an anonymous IP block, then the user must unblock that IP and reblock with *anonymous users only* checked.

## **5.2 Performing the Block**

The actual process of performing the block is rather straight forward. You can either go directly to Special:Blockip<sup>1</sup> and get the page, or you can use your administrator's tools on the sidebar and then clicking on the Block User link. This is only visible when you are viewing either a user page or a user talk page.

<sup>1</sup> http://en.wikibooks.org/wiki/Special%3ABlockip

# toolbox

- What links here
- Related changes
- User contributions
- Block user
- E-mail this user
- Upload file
- Special pages
- Printable version
- Permanent link

Figure 4

All this does is simply fill in the name of the user account or IP address so you don't have to worry about misspellings or getting the wrong IP address.

| Block user From Wikibooks, the oper | -content textbooks collection                                                                                                    |  |
|-------------------------------------|----------------------------------------------------------------------------------------------------|--|
| done only only to prevent v         | ck write access from a specific IP address o<br>vandalism, and in accordance with <u>policy</u> . Fi<br>llar pages that were vandalized). |  |
| IP Address or username:             |                                                                                                    |  |
| Expiry:                             | other <b>T</b>                                                                                                    |  |
| Other time:                         |                                                                                                    |  |
| Reason:                             |                                                                                                    |  |
|                                     |                                                                                                    |  |

Figure 5

 ${\it Category:} MediaWiki~Administrator's~Handbook^2$ 

http://en.wikibooks.org/wiki/Category%3AMediaWiki%20Administrator%27s% 20Handbook

# 6 Sidebar

### 6.1 Working with the Navigation Side Bar

One of the more esoteric features of MediaWiki software that is under the control of an administrator is the maintenance of the navigation side bar that appears (usually) to the left of the content on all MediaWiki pages.

### **6.2** Accessing the Side Bar Template

The main sidebar template is kept in the collection of standard MediaWiki messages that may be edited by or protected from ordinary users just like any other template. These pages are always protected from editing, however, unless you have administrator rights.

The typical page for this in the MediaWiki software is found at MediaWiki:Sidebar<sup>1</sup>, and can be found on all MediaWiki projects.

### **6.3 Default Settings**

The default sidebar information for most MediaWiki installations is as follows:

# **6.4 Explaining features**

There are two sorts of links that can be added through this interface:

- Predefined project variables
- Direct project links

<sup>1</sup> http://en.wikibooks.org/wiki/%3AMediaWiki%3ASidebar

Both of these have advantages and disadvantages which will be explained below.

#### **6.4.1 Predefined Project Variables**

The default setup of the navigation bar is only the predefined variables, so a common misconception is that this is the only sort of item that can appear on the navigation bar. Indeed prior to MediaWiki 1.5 this was the only way that you could make changes to the navigation bar, so it is common for people to still use this approach.

The values for these project variables must be changed from the list of System messages<sup>2</sup> directly. For example from the default example above regarding the current events link, currentevents-url can be changed at MediaWiki:Currentevents-url<sup>3</sup> and currentevents at MediaWiki:Currentevents<sup>4</sup>. Note that if you want to change the page links or even the text of the navigation bar for this one item, you don't even need to edit the navigation bar itself directly but simply need to edit the variable link instead.

An additional description is available if you edit MediaWiki:Monobook.js<sup>5</sup> that is related to each project variable that appears as a "hint text" for each project variable.

#### **Advantages**

- Displays hint text (not available for direct project links)
- Standard translations are available for default multi-lingual configurations which include these variables

#### **Disadvantages**

- Additional step of trying to hunt down variable pages if you want to make changes
- Often the actual content in the variable has absolutely nothing to do with the name of the variable. For example, portal-url may in fact be a link to a self-referential parody group of pages or to the main project discussion pages.
- Adding additional variables requires developer access/root access to the computer that is hosting the content.

#### **6.4.2 Direct Project Links**

This is a more recent feature for adding in the navigation bar, but is much easier to work with. Specific syntax issues will be addressed in the next major section.

<sup>2</sup> http://en.wikibooks.org/wiki/Special%3AAllmessages

<sup>3</sup> http://en.wikibooks.org/wiki/%3AMediaWiki%3ACurrentevents-url

<sup>4</sup> http://en.wikibooks.org/wiki/%3AMediaWiki%3ACurrentevents

<sup>5</sup> http://en.wikibooks.org/wiki/%3AMediaWiki%3AMonobook.js

#### **Advantages**

- No need to create variables or edit outside of the main side bar template
- Context of the content is obvious
- Can be performed by somebody with sysop privileges
- Less likely to mess up whole project (such as might happen if MediaWiki:Monobook.js<sup>6</sup> is edited with the wrong syntax)

#### **Disadvantages**

 Lack of hint text (is it really that important?) Note that even this may be fixed in a later version of MediaWiki software.

### 6.5 Sidebar Syntax

It is important to note that either naming convention can be used to help rearrange the order of the links on the sidebar, and both may be used simultaneously. You are not restricted to sticking to one naming convention.

MediaWiki software uses the unordered list syntax for keeping track of items in the sidebar. Major sections are delimited by a single asterisk (\*) and individual links by two asterisks (\*\*). Additional levels may be added depending on the nature of the link, but only affect indentation of links on the sidebar and should be used very sparingly.

Following the asterisk, the link is added by using the format of URL (or page link) followed by the public description of that link. There is no need to use the [[ or ]] brackets to form these links as the MediaWiki software will do this automatically.

Here is an example of a modified sidebar from the default:

```
<nowiki>
 * navigation
 ** mainpage|mainpage
 ** portal-url|portal
 ** currentevents-url|currentevents
 ** helppage|help
 ** sitesupport-url|sitesupport
 ** Project:Village Pump|Village Pump

* tools
 ** recentchanges-url|recentchanges
 ** randompage-url|randompage
</nowiki>
```

Note here that Recent Changes and the Random Page links have been moved to a completely separate section. As an example, a link to the main project discussion page has been added.

<sup>6</sup> http://en.wikibooks.org/wiki/%3AMediaWiki%3AMonobook.js

Other text or even images can be added to this sidebar, but you should be careful as it is used on every project page and has a major draw on server resources as a result. This is something that should be kept very simple and neat as a guideline.

• **Note:** Keep in mind that these changes will be very visible to all participants of the project, and that experimentation with this feature is likely to confuse new users to the project. On larger projects with many users, you should try to get a general feel for what changes need to be made from the users rather than arbitrarily make changes on a whim.

# 7 Importing

Special:Import<sup>1</sup> is a feature designed to accompany Special:Export<sup>2</sup>. Importing allows manual or automated copying of a page from a remote project into another project. This is not necessarily available on all wikis.

If the feature is disabled on a particular wiki the page will instead say "No transwiki import sources have been defined and direct history uploads are disabled." If it is available, however, importing will have one of two appearances:

### 7.1 Importing from transwiki import sources

Select a wiki and page title to import. Revision dates and editors' names will be preserved. All transwiki import actions are logged at the import log.

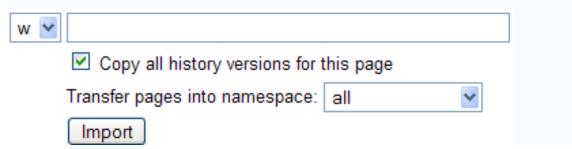

**Figure 6** The Special:Import<sup>a</sup> interface seen on Wikimedia projects.

This is the interface used on Wikimedia projects (other than those that still have it disabled entirely). For this interface, choose the one-letter code that represents the project to import from (w = Wikipedia, b = Wikibooks, etc.); the ones listed will depend on what projects have been added as import sources. Projects that do not have their codes on this list cannot be imported from. Next, enter the page name. Only one page can be imported at a time using this interface. Talk pages are **not** automatically included and must be imported separately. Unchecking "Copy all history versions for this page" will result in only the current revision being carried across (similar to Special:Export<sup>3</sup>'s "Include only the current revision, not the full history" feature). "Transfer pages into namespace:" allows you to choose a namespace; for a page that needs cleanup, using the Transwiki namespace, if there is one, is probably a good idea.

a http://en.wikibooks.org/wiki/Special%3AImport

<sup>1</sup> http://en.wikibooks.org/wiki/Special%3AImport

<sup>2</sup> http://en.wikibooks.org/wiki/Special%3AExport

<sup>3</sup> http://en.wikibooks.org/wiki/Special%3AExport

In the case of Wikimedia projects, the projects from which imports can be made must be specifically requested from bugzilla. The following Wikimedia wikis have automated importing enabled.

- en.Wikibooks<sup>4</sup>: Imports from en.Wikipedia<sup>5</sup>
- en.Wikiversity<sup>6</sup>: Imports from en.Wikibooks<sup>7</sup>, en.Wikipedia<sup>8</sup>, en.Wikiquote<sup>9</sup>, en.Wikisource<sup>10</sup> and beta.Wikiversity<sup>11</sup>
- en.Wiktionary<sup>12</sup>: Imports from en.Wikipedia<sup>13</sup>

### 7.2 Importing from XML

Please export the file from the source wiki using the export utility. Save it to your computer and upload it here.

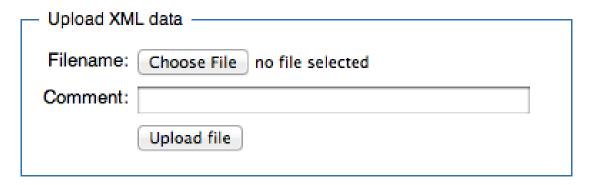

**Figure 7** The Special:Import<sup>a</sup> interface seen outside Wikimedia projects.

```
a http://en.wikibooks.org/wiki/Special%3AImport
```

Used on many wikis, this interface is less automated but more powerful. Pages must first be obtained from the source wiki's Special:Export<sup>14</sup>. This variant of the interface does not feature a "Copy all history versions for this page" checkbox; this must instead be done with Special:Export<sup>15</sup>'s "Include only the current revision, not the full history" checkbox. Use "Browse..." to select the saved XML file and then click "Upload File" to begin the upload. The time this takes will vary depending on the

```
4 http://en.wikibooks.org/wiki/Main%20Page
5 http://en.wikipedia.org/wiki/Main%20Page
```

<sup>6</sup> http://en.wikiversity.org/wiki/Main%20Page

<sup>7</sup> http://en.wikibooks.org/wiki/Main%20Page

<sup>8</sup> http://en.wikipedia.org/wiki/

<sup>9</sup> http://en.wikiquote.org/wiki/

<sup>10</sup> http://en.wikisource.org/wiki/

<sup>11</sup> http://en.wikibooks.org/wiki/betawikiversity%3A

<sup>12</sup> http://en.wiktionary.org/wiki/Main%20Page

<sup>13</sup> http://en.wikipedia.org/wiki/Main%20Page

 $<sup>14 \</sup>quad \texttt{http://en.wikibooks.org/wiki/Special} \$ 3 \texttt{AExport}$ 

<sup>15</sup> http://en.wikibooks.org/wiki/Special%3AExport

size of the XML, how busy the server is, and your Internet connection speed. If all goes well it will say "Import succeeded!", and if not the error message will indicate what went wrong.

Unlike the Wikimedia version pages cannot be directed into a new namespace from this interface, however it can be manually changed with a text editor; for example if there is a "News:" namespace on the target wiki, changing the entry "Foo" to "News:Foo" will automatically direct it into the "News:" namespace.

#### 7.3 General Notes

- pages in the File: namespace can be imported, but the images attached to them can't (although if it is a Wikimedia project and they are on Wikimedia Commons<sup>16</sup> they will automatically be sourced from there).
- pages are automatically attributed to users with the same username. Note that if a user has been renamed with Special:Renameuser<sup>17</sup> and an edit under their old username is subsequently imported it will be attributed to the old username, not their new one.
- If you import to a page name that already exists the most recent revision of the now merged history
  will be the one displayed, so be sure to check the pages to make sure a wanted revision hasn't been
  replaced.
- when importing from an import source the action is logged on Special:Log/import<sup>18</sup> (both where the XML came from, and how many revisions were imported) and the action shows up on Special:Recentchanges<sup>19</sup>. XML imports are also logged, but only in MediaWiki 1.9.x. With earlier builds means the page won't show up on Special:Recentchanges<sup>20</sup> unless it is more recently edited than some of the wiki's current content. Note that neither method logs the page on Special:Newpages<sup>21</sup> unless its oldest revision is newer than some of the wiki's own content.
- Sometimes the Special:Log/import<sup>22</sup> logging will fail to register an imported page. Additionally, some projects maintain manual transwiki logs (usually in a Transwiki: namespace).
- when using Special:Export<sup>23</sup>, always check the very bottom of the XML. If the last line isn't </mediawiki>, **don't use it**.
- if you import XML of a page that has already been imported there will be duplicate revisions in the history. This may or may not apply to the transwiki import sources<sup>24</sup> method.
- by default, the XML importing<sup>25</sup> version of the interface limits filesizes to around 1.4 megabytes. This limit can be changed by the server admin (or you in php.ini in maxuploadsize=).

<sup>16</sup> http://en.commons.org/wiki/Main%20Page

<sup>17</sup> http://en.wikibooks.org/wiki/Special%3ARenameuser

<sup>18</sup> http://en.wikibooks.org/wiki/Special%3ALog%2Fimport

<sup>19</sup> http://en.wikibooks.org/wiki/Special%3ARecentchanges

<sup>20</sup> http://en.wikibooks.org/wiki/Special%3ARecentchanges

<sup>21</sup> http://en.wikibooks.org/wiki/Special%3ANewpages

<sup>22</sup> http://en.wikibooks.org/wiki/Special%3ALog%2Fimport

<sup>23</sup> http://en.wikibooks.org/wiki/Special%3AExport

<sup>24</sup> Chapter 7.1 on page 21

<sup>25</sup> Chapter 7.2 on page 22

# 8 Block

**Block** prevents the user of a certain account or IP address from editing for a determined period of time.

|                          | elow to block write access from a specific IP address or username. This should be done only to prevent accordance with policy. Fill in a specific reason below (for example, citing particular pages that were |
|--------------------------|----------------------------------------------------------------------------------------------------|
| IP Address or username:  |                                                                                                    |
| Expiry:                  | other                                                                                                    |
| Other time:              |                                                                                                    |
| Reason:                  | Other reason                                                                                                    |
| Other/additional reason: |                                                                                                    |
|                          | ■ Block anonymous users only                                                                                                    |
|                          | ☑ Prevent account creation                                                                                                    |
|                          | Automatically block the last IP address used by this user, and any subsequent IPs they try to edit from                                                                                                    |
|                          | Block this user                                                                                                    |
| Edit block reaso         | ons   Unblock a username or IP address   View existing blocks                                                                                                    |

Figure 8

## 8.1 When to block

Blocking policy varies from project to project, but it generally applies to the following categories of user:

- Persistent vandals
- Spammers
- Trolls
- Open or anonymous proxies
- Threats or harassment
- Persistently adding copyright violations
- Inappropriate user names

#### **8.1.1 Options**

- *Expiry* sets a time after which the block is automatically lifted by the MediaWiki software. The dropbox offers several frequently-used time periods, such as "24 hours", "1 week", and "1 month". (Please see note below about block lengths.)
- *Block anonymous users only* allows users from a blocked IP address to edit using a registered account, only restricting the edits of anonymous users. (This option is not available when blocking a registered username.)
- Prevent account creation prevents the creation of new accounts from a blocked IP
- Automatically block the last IP address used by this user, and any subsequent addresses they try to edit from blocks any IP used by this account

#### 8.1.2 Unblocking

In order to unblock an account (to allow editing or increase the period of the block) go to Special:Ipblocklist<sup>1</sup> where the option is available.

### 8.2 Length of block

The priority must be to minimise damage to the wiki. However when there is time or on review afterwards some or all of the following may be helpful in looking at the length of the block.

- 1. User contributions. Bear in mind that if a page is deleted it will not be in the contributions. (This is often the case with spam bot type pages.)
- 2. Block log history. This may give guidance on previous blocks.
- 3. WHOIS data
- 4. User talk page on Wikipedia. Given the level of traffic on WP compared to other Wiki's this may have useful history of both editing patterns and warnings.
- 5. Block log on Wikipedia. Again this may give guidance on level of nuisance and block period.
- 6. Check out the spam database on DNS Stuff<sup>2</sup>. If one or more of the lines are red this is an indication of a lack of security of the IP and the likelihood spam may originate from it.
- 7. Ask around! It's always worth it.

#### 8.2.1 Conflicting block lengths

If a particular user or IP is blocked more than once simultaneously, the MediaWiki software will honor the block that expires the soonest. (This may or may not be the shortest block.) In this case, the sysops who placed the blocks should contact each other and decide which length is most appropriate under the circumstances.

<sup>1</sup> http://en.wikibooks.org/wiki/Special%3AIpblocklist

<sup>2</sup> http://www.dnsstuff.com/

#### 8.2.2 Indefinite blocks

The "indefinite" option in the Expiry field allows a sysop to block a particular user or IP without specifying an expiration. This block is effectively permanent, but it can be lifted at any time by any sysop. Indefinite blocks should be used sparingly on IP addresses because IPs tend to shift from user to user over time.

#### 8.2.3 Custom block lengths

The "other" option in the Expiry field allows a sysop to define either a custom block length or a precise date and time when the user or IP will be able to edit again. Custom values must be entered in the GNU date input format<sup>3</sup>.

#### 8.3 Range blocks

The MediaWiki software allows sysops to block entire ranges of IP addresses. Using CIDR notation, enter an IP range between /16 and /31 (inclusive; MediaWiki does not support blocking larger ranges). If you are unfamiliar with CIDR and binary arithmetic, then you should not block ranges.

A properly-applied range block will remove editing privileges from all persons who connect from an IP in the affected range. As a result, it may unintentionally block valued contributors, so it may be worthwhile to consult a checkuser before applying a range block.

Range blocks are a drastic measure, and should only be used for brief periods as a last resort. Poorly-applied range blocks can shut out entire nations!

### 8.4 Projects

- Commons<sup>4</sup> -- Commons:Blocking policy<sup>5</sup>
- Meta<sup>6</sup> --
- Wikibooks<sup>7</sup> -- Wikibooks:Blocking policy<sup>8</sup>
- Wikinews<sup>9</sup> -- Wikinews:Blocking policy<sup>10</sup>
- Wikipedia<sup>11</sup> -- Wikipedia:Blocking policy<sup>12</sup>
- Wikiquote<sup>13</sup> -- Wikiquote:Blocking policy<sup>14</sup>

<sup>3</sup> http://www.gnu.org/software/tar/manual/html\_node/Date-input-formats.html

<sup>4</sup> http://en.commons.org/wiki/Main%20Page

<sup>5</sup> http://en.commons.org/wiki/Commons%3ABlocking%20policy

<sup>6</sup> http://en.meta.org/wiki/Main%20Page

<sup>7</sup> http://en.wikibooks.org/wiki/Main%20Page

<sup>8</sup> http://en.wikibooks.org/wiki/Blocking%20policy

<sup>9</sup> http://en.wikinews.org/wiki/Main%20Page

<sup>10</sup> http://en.wikinews.org/wiki/Wikinews%3ABlocking%20policy

<sup>11</sup> http://en.wikipedia.org/wiki/Main%20Page

<sup>12</sup> http://en.wikipedia.org/wiki/Wikipedia%3ABlocking%20policy

<sup>13</sup> http://en.wikiquote.org/wiki/Main%20Page

<sup>14</sup> http://en.wikiquote.org/wiki/Wikiquote%3ABlocking%20policy

- Wikisource<sup>15</sup> -- Wikisource:Blocking policy<sup>16</sup>
   Wikispecies<sup>17</sup> --
- Wikiversity<sup>18</sup> -- Wikiversity:Blocking policy<sup>19</sup>
- Wiktionary<sup>20</sup> -- Wiktionary:Blocking policy<sup>21</sup>

<sup>15</sup> http://en.wikisource.org/wiki/Main%20Page

 $<sup>16 \</sup>quad \texttt{http://en.wikisource.org/wiki/Wikisource\$3ABlocking\$20policy}$ 

<sup>17</sup> http://en.wikispecies.org/wiki/Main%20Page
18 http://en.wikiversity.org/wiki/Main%20Page

http://en.wikiversity.org/wiki/Wikiversity%3ABlocking%2Opolicy 19

 $<sup>20 \</sup>quad \texttt{http://en.wiktionary.org/wiki/Main\$20Page}$ 

<sup>21</sup> http://en.wiktionary.org/wiki/Wiktionary%3ABlocking%20policy

http://en.wikibooks.org/wiki/Category%3AMediaWiki%20Administrator%27s% 20Handbook

# 9 Edit History

### 9.1 Edit History

See also: Meta: Help:Moving a page: Fixing cut and paste moves<sup>1</sup>

See also: Wikipedia: How to fix cut-and-paste moves<sup>2</sup>

See also: Help:Moving a page: Fixing cut and paste moves<sup>3</sup>

*WARNING* – **undoing** this procedure is **extremely tedious**. Please read above links carefully and be **sure** you *actually want to do this* – it can get *very messy and complicated*.

To merge the edit history of two or more pages or to split up the edit history of single page into two or more separate pages you will need to use the ../Delete/4 and ../Undelete/5 tools.

Note that you can only merge or split edit histories – you *cannot* **copy** them (without the Duplicator extension), i.e., cannot create two duplicate copies of the same edit history.

Edit histories should generally be merged if pages in the main namespace copy contents from pages in the main namespace of a sister Wikimedia project in order to comply with the GFDL license. For similar reasons if a page in the main namespace is split into several pages such as from becoming big or due to reorganization it is generally a good idea to split the edit history among the new pages.

Some Wikimedia projects may include additional namespaces in which edit histories should be merged or split up.

• Wikibooks - Cookbook

#### 9.1.1 Merging

Merging the edit histories of two or more pages is easy. Follow these simple instructions to do so. Suppose you wish to merge "Foo" and "Bar" (and maybe "Bar 2") to "Foo".

- 1. open the page you wish to merge the edit histories into and click the edit link you will keep this open for a while. ("Foo"  $\rightarrow$  Edit)
- 2. open a window for each page whose edit history you plan to merge with step 1. ("Bar", "Bar 2")

http://en.meta.org/wiki/Help%3AMoving%20a%20page%23Fixing%20cut%20and%

<sup>20</sup>paste%20moves http://en.wikipedia.org/wiki/Wikipedia%3AHow%20to%20fix%20cut-and-paste% 20moves

<sup>20</sup>moves http://en.mediawiki.org/wiki/Help%3AMoving%20a%20page%23Fixing%20cut%20and% 20paste%20moves

<sup>4</sup> http://en.wikibooks.org/wiki/..%2FDelete%2F

<sup>5</sup> http://en.wikibooks.org/wiki/..%2FUndelete%2F

- 3. click on the move link of each page you opened in step 2. ("Bar"  $\rightarrow$  Move)
- 4. enter into the "To new title" field box for each page, the page name from step 1 and confirm deletion of the existing page. (Move "Bar" to "Foo"; confirm delete "Foo")
- 5. close all windows open in step 2 and in a open a copy of the page in step 1 in a new window. (Close "Bar", "Bar 2", open a new "Foo")
- 6. click on the history link and then the view or restore link. ("Foo"  $\rightarrow$  History  $\rightarrow$  View/Restore)
- 7. confirm you wish to restore edit histories. (Confirm restore "Foo" History)
- 8. go back to the page and click the edit link. ("Foo"  $\rightarrow$  Edit)
- 9. copy and paste the contents of the edit box in step 1 into the edit box in previous step. (Copy and paste from old "Foo" to merged "Foo")
- 10. enter "restored current version" into the summary box and click save page to restore back the current version. (Save!)

6

 $<sup>6 \</sup>qquad \begin{array}{ll} \text{http://en.wikibooks.org/wiki/Category%3AMediaWiki%20Administrator%27s\%} \\ 20 \text{Handbook} \end{array}$ 

# 10 Protect

Protect prevents changes to a page by users below a certain user level.

- Default: anyone can edit
- · Autoconfirmed: No IP editing, no editing by the newest accounts
- Sysop: only editable by administrators

Pagemove permissions are "locked" by default to match the edit permissions, but can be unlocked to allow editing without allowing pagemoves, or in theory vice-versa (though there's rarely any reason to set it that way). This is often done to project namespace pages which should be editable by anyone, but should not be moved around.

Protecting the main page does not automatically protect the talk page.

What should be protected depends on the project, but generally:

- Project and help namespace pages should generally be protected against pagemoves.
- · Policy pages may be protected
- Widely used templates
- Frequent vandal or spam targets (the different projects have vastly different rules governing when this should be done)
- User namespace pages, on request of the user.
- For a more general discussion, see Protected pages considered harmful<sup>1</sup> (on meta).

#### 10.1 Local Policies

- en.wikipedia -- Wikipedia:Protection policy<sup>2</sup>
- en.wikibooks -- Wikibooks:Semi-protection policy<sup>3</sup>
- en.wikiversity -- Wikiversity:Page protection templates<sup>4</sup>
- commons.wikimedia -- Commons:Protected page<sup>5</sup>
- en.wiktionary -- Wiktionary:Protected page guidelines<sup>6</sup>
- en.wikisource -- Wikisource:Protection policy<sup>7</sup>
- en.wikiquote -- Wikiquote:Protected page<sup>8</sup>

 $<sup>1 \\ \</sup>hspace*{0.2cm} \texttt{http://en.meta.org/wiki/Protected \$20 pages \$20 considered \$20 harmful} \\$ 

<sup>2</sup> http://en.wikipedia.org/wiki/Wikipedia%3AProtection%2Opolicy

<sup>3</sup> http://en.wikibooks.org/wiki/Semi-protection%20policy

<sup>4</sup> http://en.wikiversity.org/wiki/Wikiversity%3APage%20protection%20templates

<sup>5</sup> http://en.commons.org/wiki/Commons%3AProtected%20page

<sup>6</sup> http://en.wiktionary.org/wiki/Wiktionary%3AProtected%20page%20guidelines

<sup>7</sup> http://en.wikisource.org/wiki/Wikisource%3AProtection%20policy

<sup>8</sup> http://en.wikiquote.org/wiki/Wikiquote%3AProtected%20page

• en.wikinews -- Wikinews:Protection policy<sup>9</sup> es:Manual wiki/Anexo/Instalando el software<sup>10</sup>

<sup>9</sup> http://en.wikinews.org/wiki/Wikinews%3AProtection%20policy
10 http://es.wikibooks.org/wiki/Manual%20wiki%2FAnexo%2FInstalando%20el%

<sup>20</sup>software

# 11 Rollback

**Rollback** quickly reverts all consecutive edits by the most recent contributor to a particular page. The edit summary is automatically set to read "Reverted edit of A, changed back to last version by B", and the edit is marked as "minor".

The rollback tool should only be used to revert blatant vandalism. It should *not* be used to revert good-faith edits, to resolve content disputes, or to enforce a particular version of an article.

The rollback tool may remove constructive edits, and it may also leave earlier vandalism intact. As a result, after using the rollback tool, sysops should always check recent revisions and ensure that all disruptive edits have been reverted and all constructive edits restored.

Finally, after using the rollback tool, sysops should leave a note on the appropriate User talk: page and explain why rollback was used. Many "vandals" are simply new users who are unfamiliar with the ways of the wiki; by gently correcting them, a good sysop may lead them to contribute positively.

If you are an administrator you can use **bot rollback**, which will treat rollbacks as bot edits so they don't flood recent changes, good if a vandal bot comes and vandalizes lots of pages. To use this, you need to go to the user's Special:Contributions page and put &bot=1 at the end of the url, like this, http://en.wikipedia.org/w/wiki.phtml?title=Special:Contributions&target=SomePersistentVandal&bot=1. You can then click the rollback buttons on the user's contribution page so that the rollbacks don't flood recent changes.

<sup>1</sup> http://en.wikibooks.org/wiki/Special%3AContributions

# 12 Special pages

**Special pages**<sup>1</sup> are available to all Wikimedia users from a link on the sidebar. Administrators can access some special pages not available to non-administrators:

- Block user<sup>2</sup>
- Import pages<sup>3</sup>
- Unwatched pages<sup>4</sup>
- View deleted pages<sup>5</sup>

6

http://en.wikibooks.org/wiki/Special%3ASpecialpages

<sup>2</sup> http://en.wikibooks.org/wiki/Special%3ABlockip

<sup>3</sup> http://en.wikibooks.org/wiki/Special%3AImport

<sup>4</sup> http://en.wikibooks.org/wiki/Special%3AUnwatchedpages

<sup>5</sup> http://en.wikibooks.org/wiki/Special%3AUndelete

<sup>6</sup> http://en.wikibooks.org/wiki/Category%3AMediaWiki%20Administrator%27s% 20Handbook

# 13 Editing in the MediaWiki Namespace

Editing pages in the MediaWiki namespace is one of the more complicated and serious abilities of an administrator, and must be undertaken with extreme caution because it can change the appearance of the entire website.

- MediaWiki:Uploadtext<sup>1</sup> Text appearing on the upload page, including warnings about images without copyright information, etc.
- MediaWiki:Sitenotice<sup>2</sup> Text that appears at the top of every page on the site, just below the tabs
- MediaWiki:Copyrightwarning2<sup>3</sup> The copyright warning that appears below the edit window.
- MediaWiki:Common.css<sup>4</sup> Style sheet (CSS<sup>5</sup>) defining site appearance, common to all skins
- MediaWiki:Monobook.js<sup>6</sup> Contains scripts in JavaScript<sup>7</sup>
- MediaWiki:Edittools<sup>8</sup> Provides list of special characters appearing below edit box and save/preview buttons
- MediaWiki:Sidebar<sup>9</sup> Defines 'navigation' box in top-left corner, and allows for the creation of other navigation boxes (such as the 'community' box on wikibooks)
- MediaWiki:Revertpage<sup>10</sup> Text added to the edit summary when using the rollback tool.
- MediaWiki:Monobook.css<sup>11</sup> Style sheet (CSS<sup>12</sup>) defining site appearance in default skin.
- MediaWiki:Licenses<sup>13</sup> List of available licenses for images/files appearing in a drop-down list on file upload page.
- MediaWiki:Newmessagesdifflink<sup>14</sup>
- MediaWiki:Mainpage<sup>15</sup>
- MediaWiki:Sharedupload<sup>16</sup> Appears on the page of any image or file used in wikibooks but actually located on commons. Most wikis use a template linking to the commons page.
- MediaWiki:Tagline<sup>17</sup> The text appearing just below a page title (on wikibooks, this currently reads "From Wikibooks, the open-content textbooks collection").

```
1 \qquad \texttt{http://en.wikibooks.org/wiki/MediaWiki} \$ 3 \texttt{AUploadtext}
```

<sup>2</sup> http://en.wikibooks.org/wiki/MediaWiki%3ASitenotice

<sup>3</sup> http://en.wikibooks.org/wiki/MediaWiki%3ACopyrightwarning2

<sup>4</sup> http://en.wikibooks.org/wiki/MediaWiki%3ACommon.css

<sup>5</sup> http://en.wikibooks.org/wiki/CSS

<sup>6</sup> http://en.wikibooks.org/wiki/MediaWiki%3AMonobook.js

<sup>7</sup> http://en.wikibooks.org/wiki/JavaScript

<sup>8</sup> http://en.wikibooks.org/wiki/MediaWiki%3AEdittools

<sup>9</sup> http://en.wikibooks.org/wiki/MediaWiki%3ASidebar

<sup>10</sup> http://en.wikibooks.org/wiki/MediaWiki%3ARevertpage

<sup>11</sup> http://en.wikibooks.org/wiki/MediaWiki%3AMonobook.css

<sup>12</sup> http://en.wikibooks.org/wiki/CSS

<sup>13</sup> http://en.wikibooks.org/wiki/MediaWiki%3ALicenses

<sup>14</sup> http://en.wikibooks.org/wiki/MediaWiki%3ANewmessagesdifflink

<sup>15</sup> http://en.wikibooks.org/wiki/MediaWiki%3AMainpage

<sup>16</sup> http://en.wikibooks.org/wiki/MediaWiki%3ASharedupload

<sup>17</sup> http://en.wikibooks.org/wiki/MediaWiki%3ATagline

18

<sup>18</sup> http://en.wikibooks.org/wiki/Category%3AMediaWiki%20Administrator%27s% 20Handbook

# 14 Aspects of Being a Responsible Administrator

# 15 Introduction

Sysops, more commonly known on various projects as administrators<sup>1</sup> or custodians are users that have access to restricted software tools used for maintenance. These tools are not available to *all* editors because the tools can be used to create a rather more serious level of disruption than the generally-available editing tools. It's important that a track record of good-faith editing be established first before granting adminship.

The different Wikimedia projects have different ways of vetting users who request the tools. On most projects this is done through an election process, but new projects (which do not have any bureaucrats<sup>2</sup>, who have use of the "makesysop" tool) need to make the requests on Meta<sup>3</sup>, and at least some projects (such as en.Wikiversity) use a mentoring system rather than open elections.

Getting to know how the tools work is fairly easy, as for the most part they're quite intuitive thanks to our thoughtful developers and years of trial and error. Knowing *how and when they should be used* is a different issue, since there are a lot of things that should not be done, and each wikimedia project will have different policies and guidelines regarding their use.

The golden rule is simple: *never use an administrative tool unless you are sure it's the right thing to do.* If in doubt, just leave it to a more experienced administrator, or just ask for advice.

<sup>1</sup> http://en.meta.org/wiki/Administrator

<sup>2</sup> http://en.meta.org/wiki/Bureaucrat

<sup>3</sup> http://en.meta.org/wiki/Main%20Page

# 16 Being a Project Leader

The process that made you an administrator on the MediaWiki project that you are working on has made you one of the most visible members of that community. Either you are starting out a brand new project, or you have been elected from your peers to take a larger role in moderating discussion.

## 16.1 Becoming an Administrator

#### 16.1.1 Starting a Completely New Project

If you have decided to take the path of starting a completely new project from scratch, as the founding member you are usually given administrator rights to get things going right away, and often even more. This founding user is by definition the older person on the project.

Other sections of this book will deal with how to get a project to grow, especially just simply trying to get something started at all, but it is important to remember the implications of your position as the founder of a project. Generally your opinion is going to be strongly considered, and you have available to you the ability to take drastic steps in controlling the community... particularly if you also have direct access to the physical computer equipment that is running the project.

Keep in mind that most people will have a sort of reverence toward the founder, even if the founder decides to go into semi-retirement and leave the main organization of the community to other people. This is deserved in part because any on-line community only gets to where it is at because of the efforts of this founder. It takes quite a bit of effort to get something going in the first place, and with enough different websites around the world nobody is simply going to get to a website simply because it exists. This is in particular where the leadership principles come into place on a social level.

Often what is needed is simply a model example for what you as a founder want the project to look like. In the initial stages, you need to demonstrate leadership both by showing examples, and gently trying to remind people when inappropriate content is being added. How permissive or how abrasive you are toward new users is going to have a huge effect on the growth and popularity of the project, regardless of the merits of what you do or the quality of the content.

It is also important to realize that you can't be pleasing to everybody on every point. The most successful leaders will always have detractors and possibly out right enemies. The successful leader will know when they are being abusive and need to pull back, and when perhaps they have gone too far and created too many enemies that should be their friends. Unfortunately, the only real way to learn how to do that is simply experience and getting opportunities to practice leadership ideas.

#### 16.1.2 Being Chosen by Your Peers

There are several ways that you can become an administrator, but most likely you have been chosen by being an outstanding contributor to the project. Often this selection is made through some sort of formal nomination process where other members of the community also have a chance to support your nomination in a sort of election. The exact process is something that is specific to the project you are working on, but you should take the nomination as a sign of recognition that you have already done an outstanding job.

In this situation, you are going to need to learn the policies and procedures of the project in a little more depth. This is not exactly an easy situation, and it is surprising how many policies that you didn't realize existed prior to becoming an administrator, even if you were a very active user previously.

## 16.2 Moderate, Don't Dominate

One aspect of becoming an administrator is that you are now a part of the group that is enforcing policies. If you have been vocal in the past, you need to tone down some of the arguments from the style you have used in the past, understanding that you need to help moderate the tone of the discussions you are involved with.

As a general philosophy, it would be wise to not immediately implement drastic changes to the project, especially in areas that require the extra privileges that come from being an administrator. Seek input from the other people involved in the project before you make any major changes, and implement community decisions even if it goes against your own personal opinion.

Also, don't hesitate to admit that you might be wrong occasionally. You will be making mistakes along the way as an administrator, especially if you are new to doing this sort of task. Discover the different ways you can communicate to the other users in your community, including Water Cooler type pages, e-mail, user talk pages, article discussion pages, project e-mail lists, phone numbers and instant message accounts.

# 16.3 Innovation and Project Development

One aspect of project leadership also takes on the social responsibility of project innovation and development. It is likely that there was always some task you felt wasn't being adequately dealt with in some manner before you became an administrator, and now you have the opportunity to try and fix things in a way you couldn't before.

Innovation might also take many forms. You can start new sections of your project, or try to fill in holes that weren't covered before. In addition, if you were elected to become an administrator it is likely that you have a small group of supporters already who are interested in what you are doing, and it is possible to help motivate those supporters to work together and get some things accomplished as well.

# 17 Recent Changes Patrol

The **Recent Changes Patrol** consists of examining recent edits to the wiki for test edits, blanking of pages, vandalism, and other negative changes. Each wiki has a Special:Recentchanges<sup>1</sup> page; most wikis have a link to "Recent changes" at the left. Any user can use this page and help revert vandalism. However, only sysops can block users and delete bad pages. Thus it is important for sysops to sometimes inspect recent changes and stop persistent spammers and vandals.

Every recent edit appears in Recent Changes. Thus, if a page is edited twice, both the top edit and previous edit appear. Thus, it is not possible to hide an edit by making another edit.

Some wikis let users mark edits in recent changes as *patrolled edit*. The idea is to mark every edit that does not harm the wiki. Some wikis let any user mark patrolled edits, but at Wikimedia, the wikis restrict it to sysops. On some Wikimedia sites, like Wikipedia, this feature is disabled.

#### 17.0.1 Type of bad edits

- Creation of new speedy deletion candidates. Many wikis have a deletion policy, such as Wikibooks deletion policy<sup>2</sup>. Sysops are in position to delete obvious junk pages that some users create.
- Creation of pages with bad names. Many Wikimedia wikis have naming conventions, such as Wikibooks naming policy<sup>3</sup>. A sysop can move the page to a better name (if the page is not useless), then delete the redirect. For example, a page titled with ALL UPPERCASE LETTERS is probably had
- Spam. Some users like to add WikiSpam<sup>4</sup> to wikis, adding lots of links to their own web sites so that their search-engine rankings increase. This tactic is more effective on more popular wikis, and Wikimedia hosts most of the largest and most popular wikis. Thus Wikimedia wikis are favorite targets of Spam. A common tactic of Spammers is to use CSS to hide spam so that readers do not see it, but search engines do. However, such spam becomes obvious when editing a page or viewing a diff.
- Blanking. Bots or vandals that delete chunks of pages, apparently at random.

## 17.0.2 Type of users

There are generally five kinds of users that make edits.

<sup>1</sup> http://en.wikibooks.org/wiki/Special%3ARecentchanges

http://en.wikibooks.org/wiki/Project%3Adeletion%20policy

<sup>3</sup> http://en.wikibooks.org/wiki/Project%3Anaming%20policy

<sup>4</sup> http://en.wikibooks.org/wiki/MeatBall%3AWikiSpam

- Frequent contributors make the most edits. Often, these users are most recognisable by users who patrol the recent changes. Thus, it is least likely that any user will check these edits. A user that does try to check edits is likely to only pick a few edits at random, and not examine the others.
- *Blue-shirt contributors* have names that appear in blue, meaning that they have user pages. A user is more likely to check red-shirt contributors than these.
- *Red-shirt contributors* have names that appear in red, because they have no user page. Many of these contributors are new users with good intentions. However, vandals and sockpuppets<sup>5</sup> who want to hide their IP address or use the page-move feature<sup>6</sup> often become "anonymous redshirts". http://mail.wikipedia.org/pipermail/foundation-1/2005-December/005435.html
- *IP addresses* edit the wiki without creating an account. These users like to fix errors in pages. However, spammers tend not to create accounts. Thus users tend to check these edits most carefully and often. IP addresses cause so much trouble that sysops block them more often than other users. http://en.wikibooks.org/w/index.php?title=Special% 3ALog&type=block
- *Brand new contributors* are people who have their account creation very close to often a large number of contributions. These deserve some special attention because even when they are not doing vandalism, they are not likely to be familiar with policies on the project or do quite a bit of experimentation. Be extra careful with these people as they are more likely to become the regular contributors of the future and are the source of new help for the project. Still, watch carefully for vandalism from these editors or for sockpuppeting<sup>7</sup>, especially if they create a user page as one of their first edits.

#### 17.0.3 Mass reversions

Some users are so bad that sysops block the user, then revert all edits made by that user without checking them.

#### 17.0.4 References

• w:Help:Patrolled edit<sup>8</sup>

<sup>5</sup> http://en.wiktionary.org/wiki/sockpuppet

<sup>6</sup> http://en.wikibooks.org/wiki/WB%3AMOVE

<sup>7</sup> http://en.wiktionary.org/wiki/sockpuppet

<sup>8</sup> http://en.wikipedia.org/wiki/Help%3APatrolled%20edit

# 18 Spam and Spammers

On wikimedia wikis, **spamming** is the addition of unwelcome commercial links and/or language, either added to already existing pages, or added as an entire page.

The various projects have vast differences in what is defined as spamming, and what to do about it.

## 18.1 Extension: ConfirmEdit

The most common way to protect your wiki from spam is to use ConfirmEdit extension<sup>1</sup>. Extension:ConfirmEdit offers several variants of capchas<sup>2</sup>:

### 18.1.1 SimpleCaptcha

SimpleCapcha is the default capcha in ConfirmEdit. This captcha prompts user to solve a simple math to prove that they are not spam bots:

To help protect against automated account creation, please solve the simple math below and enter the answer in the box (more info):

28 minus 7 =

Figure 9

SimpleCapcha can be easily bypassed by simple script, so it is recommended to use more complex capchas.

## 18.1.2 FancyCaptcha

FancyCaptcha is a traditional graphic captcha, that prompts user to type letters that appear in the picture:

<sup>1</sup> http://www.mediawiki.org/wiki/Extension:ConfirmEdit

<sup>2</sup> http://en.wikipedia.org/wiki/Capcha

As a protection against automated spam, you'll need to type in the words that appear in this image to register an account:
(What is this?)

Figure 10

To create captcha's images you will need to run python script. But you will not need python on your web-server to use this captcha, you may create images on your desktop, for example, and just copy them to your wiki web-server.

## 18.1.3 MathCaptcha

MathCaptcha is another captcha mechanism for ConfirmEdit. To run it you will require to enable TeX support within your MediaWiki.

#### **18.1.4** ConfirmEdit Notes

Note that ConfirmEdit is quite sensitive to version mismatch. Last version of ConfirmEdit should work well with last version of MediaWiki. But if you want to use ConfirmEdit with a legacy version of MediaWiki, you might spend a lot of time looking for matching version of ConfirmEdit in SVN repository. Some version matches is mentioned on the extension home page<sup>3</sup> but not all of them.

#### 18.2 Extension: ReCAPTCHA

ReCAPTCHA<sup>4</sup> is a captcha extension for Mediawiki. It offers strong visual and audio capchas.

<sup>3</sup> http://www.mediawiki.org/wiki/Extension:ConfirmEdit

<sup>4</sup> http://www.mediawiki.org/wiki/Extension:ReCAPTCHA

5

http://en.wikibooks.org/wiki/Category%3AMediaWiki%20Administrator%27s% 20Handbook

# 19 How to Handle Copyright Violations

**Copyright Violations** -- usually referred to as "Copyvios" for short -- occur when copyrighted text or files are added to a wikimedia project. How this is dealt with depends on the type of material that was copied.

## 19.1 Copyright compatibility

Wikimedia projects are copyrighted using the GFDL. Some other copyrights are compatible with the GFDL for images and other files.

Copyrights that restrict the use of materials for any purpose are incompatible with the GFDL, and so including them in a GFDL document results in a violation of the material's copyright.

# 19.2 Image copyrights

All images uploaded to wikimedia projects must have their copyright status announced using one of the provided templates.

Public Domain, GFDL, and most Creative Commons licences are permitted.

"Fair Use" images are permitted on some projects, but not others.

# 19.3 Text copyrights

These can be harder to ferret out.

Text that is copied and pasted from other websites is the most common problem. In many cases the user who contributed the material will add a link to the source website. Most users are not familiar with how the copyright laws apply, so they should be dealt with kindly (but firmly).

Text from printed materials is less common, but much harder to catch.

Text copied from other wikimedia projects can be very difficult to catch.

http://en.wikibooks.org/wiki/Category%3AMediaWiki%20Administrator%27s%
20Handbook

# 20 Wikimedia-specific

# 21 Asking for help

When uncertain about whether and how to use a tool, there are various venues both within and associated with each project where assistance can be found.

By project (with a link to the project admin list):

- Wikibooks<sup>1</sup>: Ask one of the other administrators on their talk page, or use the IRC channel ([irc://chat.freenode.net/wikibooks #wikibooks] on freenode), or post a note to Wikibooks:Reading room/Administrative Assistance<sup>2</sup>
- Commons<sup>3</sup>
- Meta<sup>4</sup>:
- Wikinews<sup>5</sup>:
- Wikipedia<sup>6</sup>:
- Wikiquote<sup>7</sup>:
- Wikisource<sup>8</sup>:
- Wikispecies<sup>9</sup>:
- Wikiversity<sup>10</sup>:
- Wiktionary<sup>11</sup>:

20Handbook

12

http://en.wikibooks.org/wiki/Special%3AListadmins
http://en.wikibooks.org/wiki/Reading%20room%2FAdministrative%20Assistance
http://en.commons.org/wiki/Special%3AListadmins
http://en.meta.org/wiki/Special%3AListadmins
http://en.wikinews.org/wiki/Special%3AListadmins
http://en.wikipedia.org/wiki/Special%3AListadmins
http://en.wikiquote.org/wiki/Special%3AListadmins
http://en.wikisource.org/wiki/Special%3AListadmins
http://en.wikisource.org/wiki/Special%3AListadmins
http://en.wikispecies.org/wiki/Special%3AListadmins
http://en.wikiversity.org/wiki/Special%3AListadmins
http://en.wikitionary.org/wiki/Special%3AListadmins
http://en.wikitionary.org/wiki/Special%3AListadmins
http://en.wikibooks.org/wiki/Category%3AMediaWiki%2OAdministrator%27s%

# 22 Wikimedia projects

## 22.1 Projects

- Commons<sup>1</sup> -- Images and other files
- Meta<sup>2</sup> -- Wikimedia coordination
- Wikibooks<sup>3</sup> -- Textbooks
- Wikinews<sup>4</sup> -- Current events
- Wikipedia<sup>5</sup> -- Encyclopedia
- Wikiquote<sup>6</sup> -- Quotes
- Wikisource<sup>7</sup> -- Public domain or otherwise GFDL compatible texts
- Wikispecies<sup>8</sup> -- Taxonomy
- Wikiversity<sup>9</sup> -- Learning projects
- Wiktionary 10 -- Dictionary

11

http://en.commons.org/wiki/Main%20Page

http://en.meta.org/wiki/Main%20Page
http://en.wikibooks.org/wiki/Main%20Page
http://en.wikinews.org/wiki/Main%20Page
http://en.wikipedia.org/wiki/Main%20Page
http://en.wikiquote.org/wiki/Main%20Page
http://en.wikisource.org/wiki/Main%20Page
http://en.wikispecies.org/wiki/Main%20Page
http://en.wikiversity.org/wiki/Main%20Page
http://en.wikiversity.org/wiki/Main%20Page
http://en.wikitonary.org/wiki/Main%20Page

http://en.wikibooks.org/wiki/Category%3AMediaWiki%20Administrator%27s% 20Handbook

# 23 Pages to watch

These are pages administrators may wish to add to their watchlist or check frequently on individual Wikimedia projects.

#### 23.1 Wikibooks

- Bulletin Board<sup>1</sup> Wikibooks news, such as policy changes or new features.
- Reading Room<sup>2</sup> where people needing help or general discussions with administrators happen.
- Candidates for Speedy Deletion<sup>3</sup> frequently needs checked for pages that should be deleted, kept or changed to Requests for Deletion.
- Requests For Deletion<sup>4</sup> pages people think should be deleted, frequently needs checked to see if pages should be kept or deleted.

## 23.2 Wikipedia

- WP:AN<sup>5</sup> Administrator's noticeboard, and its subpages
  - WP:ANI<sup>6</sup> Administrator's noticeboard/Incidents
  - 3RR noticeboard<sup>7</sup> Reports of 3RR<sup>8</sup> violations
  - Arbitration enforcement<sup>9</sup>
- Administrator intervention against vandalism<sup>10</sup> Users reported persistent vandalism or spamming
- Deletion review<sup>11</sup> Reports improper deletion, or request undeletion
- Articles for deletion 12 pages nominated for deletion, nominations need to be closed daily
- Requests for page protection<sup>13</sup> Requests for protection, reports of improper protection or requests for unprotection
- BLP noticeboard<sup>14</sup> Biographies of living persons<sup>15</sup> noticeboard

```
1 http://en.wikibooks.org/wiki/WB%3ABB
```

http://en.wikibooks.org/wiki/WB%3ARR

<sup>3</sup> http://en.wikibooks.org/wiki/%3ACAT%3ASPEEDY

thttp://en.wikibooks.org/wiki/WB%3ARFD

<sup>5</sup> http://en.wikipedia.org/wiki/WP%3AAN

http://en.wikipedia.org/wiki/WP%3AAN%2FI

<sup>7</sup> http://en.wikipedia.org/wiki/WP%3AAN%2F3RR

<sup>3</sup> http://en.wikipedia.org/wiki/WP%3A3RR

<sup>9</sup> http://en.wikipedia.org/wiki/WP%3AAE

<sup>10</sup> http://en.wikipedia.org/wiki/WP%3AAIV

<sup>11</sup> http://en.wikipedia.org/wiki/WP%3ADRV

<sup>12</sup> http://en.wikipedia.org/wiki/WP%3AAFD

<sup>13</sup> http://en.wikipedia.org/wiki/WP%3ARFPP

<sup>14</sup> http://en.wikipedia.org/wiki/WP%3ABLP%2FN

<sup>15</sup> http://en.wikipedia.org/wiki/WP%3ABLP

## 23.3 Wiktionary

- Request pages<sup>16</sup> Listing of request pages (contains many that should be watched by administrators)
- Administrator mop-up tasks<sup>17</sup> Contains a list of all the administrative tasks and who does them
- Announcements<sup>18</sup>
- Vandalism in progress<sup>19</sup>
- Votes<sup>20</sup> Straw polls to measure community consensus
- Deletion-related pages
  - Requests for verification<sup>21</sup> Verification and general deletion nominations and discussion
  - Requests for deletion<sup>22</sup> Deletion for policy problems; request listings, questions and discussions
  - Others<sup>23</sup> Special page deletion requests, questions and discussions

## 23.4 Wikiquote

- Village pump<sup>24</sup> Wikiquote news, questions, and general discussion
- Administrators' noticeboard<sup>25</sup> Administrator notification and discussion
- Votes for deletion <sup>26</sup> Deletion nominations
- Vandalism in progress<sup>27</sup>

#### 23.5 Wikinews

- Newsroom<sup>28</sup> the hub of operations; article help requests, community connection<sup>29</sup>, tools and resources<sup>30</sup>; help for new users<sup>31</sup>
- Admin action alerts<sup>32</sup>
- Water cooler<sup>33</sup> discuss the technical issues, policies, and operations of Wikinews
- Deletion requests<sup>34</sup>

```
16 http://en.wiktionary.org/wiki/Wiktionary%3ARequest%20pages
```

<sup>17</sup> http://en.wiktionary.org/wiki/Wiktionary%3AAdministrators%2FDishwashing

<sup>18</sup> http://en.wiktionary.org/wiki/Wiktionary%3AAnnouncements

<sup>19</sup> http://en.wiktionary.org/wiki/Wiktionary%3AVandalism%20in%20progress

<sup>20</sup> http://en.wiktionary.org/wiki/Wiktionary%3AVotes

<sup>21</sup> http://en.wiktionary.org/wiki/Wiktionary%3ARequests%20for%20verification

<sup>22</sup> http://en.wiktionary.org/wiki/Wiktionary%3ARequests%20for%20deletion

<sup>23</sup> http://en.wiktionary.org/wiki/Wiktionary%3ARequests%20for%20deletion% 2FOthers

<sup>24</sup> http://en.wikiquote.org/wiki/WQ%3AVP

<sup>25</sup> http://en.wikiquote.org/wiki/WQ%3AAN

<sup>26</sup> http://en.wikiquote.org/wiki/WQ%3AVFD

<sup>27</sup> http://en.wikiquote.org/wiki/Wikiquote%3AVandalism%20in%20progress

<sup>28</sup> http://en.wikinews.org/wiki/Wikinews%3ANewsroom

<sup>29</sup> http://en.wikinews.org/wiki/Wikinews%3ANewsroom%23Wikinews%20community

<sup>30</sup> http://en.wikinews.org/wiki/Wikinews%3ANewsroom%23Wikinews%20Resources

<sup>31</sup> http://en.wikinews.org/wiki/Wikinews%3ANewsroom%23Wikinews%20Help

<sup>32</sup> http://en.wikinews.org/wiki/Wikinews%3AAdmin%20action%20alerts

<sup>33</sup> http://en.wikinews.org/wiki/Wikinews%3AWater%20cooler

<sup>34</sup> http://en.wikinews.org/wiki/Wikinews%3ADeletion%20requests

# 23.6 Wikiversity

- Request custodian action<sup>35</sup>
- Notices for custodians<sup>36</sup>

Category:MediaWiki Administrator's Handbook $^{37}$ 

http://en.wikiversity.org/wiki/Wikiversity%3ARequest%20custodian%20action

<sup>36</sup> http://en.wikiversity.org/wiki/Wikiversity%3ANotices%20for%20custodians

http://en.wikibooks.org/wiki/Category%3AMediaWiki%20Administrator%27s% 20Handbook

# 24 Contributors

```
Edits User
            Adrignola<sup>1</sup>
     10
           Arbitrarily0<sup>2</sup>
           Avicennasis<sup>3</sup>
     40 Az1568<sup>4</sup>
       1
          CarsracBot<sup>5</sup>
     16 Cbrown1023<sup>6</sup>
      4 Chrisjoubert<sup>7</sup>
           Dan Polansky<sup>8</sup>
          Darklama<sup>9</sup>
           DavidCary<sup>10</sup>
       1
          Derbeth<sup>11</sup>
       1
          Frozen Wind<sup>12</sup>
    42 Garrett<sup>13</sup>
     17 Herbythyme<sup>14</sup>
           JBogdan<sup>15</sup>
           Jguk<sup>16</sup>
     11
      2 Jomegat<sup>17</sup>
      6 Jredmond<sup>18</sup>
          Jtneill<sup>19</sup>
            Kernigh<sup>20</sup>
            Linus Nordberg<sup>21</sup>
```

```
http://en.wikibooks.org/w/index.php?title=User:Adrignola
   http://en.wikibooks.org/w/index.php?title=User:Arbitrarily0
   http://en.wikibooks.org/w/index.php?title=User:Avicennasis
   http://en.wikibooks.org/w/index.php?title=User:Az1568
   http://en.wikibooks.org/w/index.php?title=User:CarsracBot
   http://en.wikibooks.org/w/index.php?title=User:Cbrown1023
   http://en.wikibooks.org/w/index.php?title=User:Chrisjoubert
   http://en.wikibooks.org/w/index.php?title=User:Dan_Polansky
   http://en.wikibooks.org/w/index.php?title=User:Darklama
   http://en.wikibooks.org/w/index.php?title=User:DavidCary
   http://en.wikibooks.org/w/index.php?title=User:Derbeth
   http://en.wikibooks.org/w/index.php?title=User:Frozen_Wind
   http://en.wikibooks.org/w/index.php?title=User:Garrett
   http://en.wikibooks.org/w/index.php?title=User:Herbythyme
   http://en.wikibooks.org/w/index.php?title=User:JBogdan
   http://en.wikibooks.org/w/index.php?title=User:Jguk
   http://en.wikibooks.org/w/index.php?title=User:Jomegat
   http://en.wikibooks.org/w/index.php?title=User:Jredmond
   http://en.wikibooks.org/w/index.php?title=User:Jtneill
20 http://en.wikibooks.org/w/index.php?title=User:Kernigh
   http://en.wikibooks.org/w/index.php?title=User:Linus_Nordberg
```

- 1 Liz Henry<sup>22</sup>
- 1 Logodesigns1<sup>23</sup>
- 5 Mike.lifeguard<sup>24</sup>
- 1 Michael<sup>25</sup>
- 2 Mu301<sup>26</sup>
- 7 Nbarth<sup>27</sup>
- 7 QuiteUnusual<sup>28</sup>
- 1 Recent Runes<sup>29</sup>
- 21 Robert Horning<sup>30</sup>
- 1 Rumpsenate<sup>31</sup>
- 40 SBJohnny<sup>32</sup>
- 5 Shaplov<sup>33</sup>
- 1 Solstag<sup>34</sup>
- 4 Steel359<sup>35</sup>
- 1 Techman224<sup>36</sup>
- 1 Tempodivalse<sup>37</sup>
- 3 TheMightyHercules<sup>38</sup>
- 1 YMS<sup>39</sup>

```
22 http://en.wikibooks.org/w/index.php?title=User:Liz_Henry
23 http://en.wikibooks.org/w/index.php?title=User:Logodesigns1
24 http://en.wikibooks.org/w/index.php?title=User:Mike.lifeguard
25 http://en.wikibooks.org/w/index.php?title=User:Mjchael
26 http://en.wikibooks.org/w/index.php?title=User:Mu301
27 http://en.wikibooks.org/w/index.php?title=User:Nbarth
28 http://en.wikibooks.org/w/index.php?title=User:QuiteUnusual
29 http://en.wikibooks.org/w/index.php?title=User:Recent_Runes
30 \quad \texttt{http://en.wikibooks.org/w/index.php?title=User:Robert\_Horning}
31 http://en.wikibooks.org/w/index.php?title=User:Rumpsenate
32 http://en.wikibooks.org/w/index.php?title=User:SBJohnny
33 http://en.wikibooks.org/w/index.php?title=User:Shaplov
34 http://en.wikibooks.org/w/index.php?title=User:Solstag
35 http://en.wikibooks.org/w/index.php?title=User:Steel359
36 http://en.wikibooks.org/w/index.php?title=User:Techman224
37 http://en.wikibooks.org/w/index.php?title=User:Tempodivalse
38 http://en.wikibooks.org/w/index.php?title=User:TheMightyHercules
39 http://en.wikibooks.org/w/index.php?title=User:YMS
```

# **List of Figures**

- GFDL: Gnu Free Documentation License. http://www.gnu.org/licenses/fdl. html
- cc-by-sa-3.0: Creative Commons Attribution ShareAlike 3.0 License. http://creativecommons.org/licenses/by-sa/3.0/
- cc-by-sa-2.5: Creative Commons Attribution ShareAlike 2.5 License. http://creativecommons.org/licenses/by-sa/2.5/
- cc-by-sa-2.0: Creative Commons Attribution ShareAlike 2.0 License. http://creativecommons.org/licenses/by-sa/2.0/
- cc-by-sa-1.0: Creative Commons Attribution ShareAlike 1.0 License. http://creativecommons.org/licenses/by-sa/1.0/
- cc-by-2.0: Creative Commons Attribution 2.0 License. http://creativecommons.org/licenses/by/2.0/
- cc-by-2.0: Creative Commons Attribution 2.0 License. http://creativecommons.org/licenses/by/2.0/deed.en
- cc-by-2.5: Creative Commons Attribution 2.5 License. http://creativecommons.org/licenses/by/2.5/deed.en
- cc-by-3.0: Creative Commons Attribution 3.0 License. http://creativecommons.org/licenses/by/3.0/deed.en
- GPL: GNU General Public License. http://www.gnu.org/licenses/gpl-2.0.
- LGPL: GNU Lesser General Public License. http://www.gnu.org/licenses/lgpl. html
- PD: This image is in the public domain.
- ATTR: The copyright holder of this file allows anyone to use it for any purpose, provided that the copyright holder is properly attributed. Redistribution, derivative work, commercial use, and all other use is permitted.
- EURO: This is the common (reverse) face of a euro coin. The copyright on the design of the common face of the euro coins belongs to the European Commission. Authorised is reproduction in a format without relief (drawings, paintings, films) provided they are not detrimental to the image of the euro.
- LFK: Lizenz Freie Kunst. http://artlibre.org/licence/lal/de
- CFR: Copyright free use.

• EPL: Eclipse Public License. http://www.eclipse.org/org/documents/epl-v10.php

Copies of the GPL, the LGPL as well as a GFDL are included in chapter Licenses<sup>40</sup>. Please note that images in the public domain do not require attribution. You may click on the image numbers in the following table to open the webpage of the images in your webbrower.

<sup>40</sup> Chapter 25 on page 69

| 1  | Original uploader was Garrett <sup>41</sup> at en.wikibooks <sup>42</sup>        |     |
|----|----------------------------------------------------------------------------------|-----|
| 2  | Original uploader was Garrett <sup>43</sup> at en.wikibooks <sup>44</sup>        |     |
| 3  | Original uploader was Garrett <sup>45</sup> at en.wikibooks <sup>46</sup>        |     |
| 4  | Original uploader was Robert Horning <sup>47</sup> at en.wikibooks <sup>48</sup> |     |
| 5  | Original uploader was Robert Horning <sup>49</sup> at en.wikibooks <sup>50</sup> |     |
| 6  | Original uploader was Garrett <sup>51</sup> at en.wikibooks <sup>52</sup>        |     |
| 7  | Original uploader was Garrett <sup>53</sup> at en.wikibooks <sup>54</sup>        |     |
| 8  |                                                                                  | GPL |
| 9  | Nikolay Shaplov <sup>55</sup>                                                    |     |
| 10 | Nikolay Shaplov. Original uploader was Shaplov <sup>56</sup> at                  |     |
|    | en.wikibooks <sup>57</sup>                                                       |     |

<sup>41</sup> http://en.wikibooks.org/wiki/%3Awikibooks%3Aen%3AUser%3AGarrett

<sup>42</sup> http://en.wikibooks.org

<sup>43</sup> http://en.wikibooks.org/wiki/%3Awikibooks%3Aen%3AUser%3AGarrett

<sup>44</sup> http://en.wikibooks.org

<sup>45</sup> http://en.wikibooks.org/wiki/%3Awikibooks%3Aen%3AUser%3AGarrett

<sup>46</sup> http://en.wikibooks.org

<sup>47</sup> http://en.wikibooks.org/wiki/%3Awikibooks%3Aen%3AUser%3ARobert%20Horning

<sup>48</sup> http://en.wikibooks.org

<sup>49</sup> http://en.wikibooks.org/wiki/%3Awikibooks%3Aen%3AUser%3ARobert%20Horning

<sup>50</sup> http://en.wikibooks.org

<sup>51</sup> http://en.wikibooks.org/wiki/%3Awikibooks%3Aen%3AUser%3AGarrett

<sup>52</sup> http://en.wikibooks.org

<sup>53</sup> http://en.wikibooks.org/wiki/%3Awikibooks%3Aen%3AUser%3AGarrett

<sup>54</sup> http://en.wikibooks.org

<sup>55</sup> http://en.wikibooks.org/wiki/Shaplov

<sup>56</sup> http://en.wikibooks.org/wiki/%3Awikibooks%3Aen%3AUser%3AShaplov

<sup>57</sup> http://en.wikibooks.org

## 25 Licenses

### 25.1 GNU GENERAL PUBLIC LICENSE

Copyright © 2007 Free Software Foundation, Inc. <a href="http://fsf.org/">http://fsf.org/</a>

Everyone is permitted to copy and distribute verbatim copies of this license document, but changing it is not allowed. Preamble

The GNU General Public License is a free, copyleft license for software and other kinds of works.

The licenses for most software and other practical works are designed to take The ticenses for most software and other practical works are designed to take away your freedom to share and change the works. By contrast, the GNU General Public License is intended to guarantee your freedom to share and change all versions of a program-to make sure it remains free software for all its users. We, the Free Software Foundation, use the GNU General Public License for most of our software; it applies also to any other work released this way by its authors. You can apply it to your programs, too.

When we speak of free software, we are referring to freedom, not price. Our General Public Licenses are designed to make sure that you have the free-dom to distribute copies of free software (and charge for them if you wish that you receive source code or can get it if you want it, that you can change the software or use pieces of it in new free programs, and that you know you can do these things.

To protect your rights, we need to prevent others from denying you these rights or asking you to surrender the rights. Therefore, you have certain re-sponsibilities if you distribute copies of the software, or if you modify it: responsibilities to respect the freedom of others.

For example, if you distribute copies of such a program, whether gratis or for a fee, you must pass on to the recipients the same freedoms that you received.
You must make sure that they, too, receive or can get the source code. And you must show them these terms so they know their rights.

Developers that use the GNU GPL protect your rights with two steps: (1) assert copyright on the software, and (2) offer you this License giving you legal permission to copy, distribute and/or modify it.

For the developers' and authors' protection, the GPL clearly explains that there is no warranty for this free software. For both users' and authors' sake, the GPL requires that modified versions be marked as changed, so that their problems will not be attributed erroneously to authors of previous versions.

Some devices are designed to deny users access to install or run modified versions of the software inside them, although the manufacturer can do so. This is fundamentally incompatible with the aim of protecting users' freedom to change the software. The systematic pattern of such abuse occurs in the area of products for individuals to use, which is precisely where it is most unacceptable. Therefore, we have designed this version of the GPL to prohibit the practice for those products. If such problems arise substantially in other domains, we stand ready to extend this provision to those domains in future versions of the GPL, as needed to protect the freedom of users.

rmally, every program is threatened constantly by software patents. States should not allow patents to restrict development and use of software on general-purpose computers, but in those that do, we wish to avoid the special danger that patents applied to a free program could make it effectively proprietary. To prevent this, the GPL assures that patents cannot be used to render the program non-free.

The precise terms and conditions for copying, distribution and modification follow. TERMS AND CONDITIONS 0. Definitions.

"This License" refers to version 3 of the GNU General Public Lice

"Copyright" also means copyright-like laws that apply to other kinds of works, such as semiconductor masks.

"The Program" refers to any copyrightable work licensed under this License Each licensee is addressed as "you". "Licensees" and "recipients" may be individuals or organizations.

To "modify" a work means to copy from or adapt all or part of the work in a fashion requiring copyright permission, other than the making of an exact copy. The resulting work is called a "modified version" of the earlier work or a work "based on" the earlier work.

To "propagate" a work means to do anything with it that, without permission, would make you directly or secondarily liable for infringement under applicable copyright law, except executing it on a computer or modifying a private copy. Propagation includes copying, distribution (with or without modification), making available to the public, and in some countries other activities as well.

To "convey" a work means any kind of propagation that enables other parties to make or receive copies. Mere interaction with a user through a computer network, with no transfer of a copy, is not conveying.

ctive user interface displays "Appropriate Legal Notices" to the ex-t includes a convenient and prominently visible feature that (1) distent that it includes a convenient and prominently visible feature that (1) dis-plays an appropriate copyright notice, and (2) letls the user that there is no warranty for the work (except to the extent that warranties are provided), that licensees may convey the work under this License, and how to view a copy of this License. If the interface presents a list of user commands or options, such as a menu, a prominent item in the list meets this criterion. 1. Source Code.

The "source code" for a work means the preferred form of the work for making modifications to it. "Object code" means any non-source form of a work.

A "Standard Interface" means an interface that either is an official standard defined by a recognized standards body, or, in the case of interfaces specified for a particular programming language, one that is widely used among developers working in that language.

The "System Libraries" of an executable work include anything, other than the work as a whole, that (a) is included in the normal form of packaging a Major Component, but which is not part of that Major Component, and (b) serves only to enable use of the work with that Major Component, or to implement a Standard Interface for which an implementation is available to the public in source code form. A "Major Component", in this context, means a major essential component (kernel, window system, and so on) of the specific operating system (if any) on which the executable work runs, or a compiler used to produce the work, or an object code interpreter used to run if

The "Corresponding Source" for a work in object code form means all the source code needed to generate, install, and (for an executable work) run the object code and to modify the work, including scripts to control those

ctivities. However, it does not include the work's System Libraries general-purpose tools or generally available free programs which are unmodified in performing those activities but which are not part of the For example, Corresponding Source includes interface definition files ciated with source files for the work, and the source code for shared lib and dynamically linked subprograms that the work is specifically designed to require, such as by intimate data communication or control flow between those subprograms and other parts of the work.

The Corresponding Source need not include anything that users can regener ate automatically from other parts of the Corresponding Source.

onding Source for a work in source code form is that same

All rights granted under this License are granted for the term of copyright on the Program, and are irrevocable provided the stated conditions are met. This License explicitly affirms your unlimited permission to run the unmodified Program. The output from running a covered work is covered by this License only if the output, given its content, constitutes a covered work. This License acknowledges your rights of fair use or other equivalent, as provided by copyright law.

You may make, run and propagate covered works that you do not convey, without conditions so long as your license otherwise remains in force. You may convey covered works to others for the sole purpose of having them make modifications exclusively for you, or provide you with facilities for make modifications exclusively for you, or provide you with facilities for make modifications exclusively for you, or provide you with facilities for inconveying all material for which you do not control copyright. Those thus making or running the covered works for you must do so exclusively on your behalf, under your direction and control, on terms that prohibit them from making any copies of your copyrighted material outside their relationship

Conveying under any other circumstances is permitted solely under the con ditions stated below. Sublicensing is not allowed; section 10 makes it unnec essary. 3. Protecting Users' Legal Rights From Anti-Circumvention Law.

No covered work shall be deemed part of an effective technological measure under any applicable law fulfilling obligations under article 11 of the WIPO copyright treaty adopted on 20 December 1996, or similar laws prohibiting or restricting circumvention of such measures.

When you convey a covered work, you waive any legal power to forbid circumvention of technological measures to the extent such circumvention is effected by exercising rights under this License with respect to the covered work, and you disclaim any intention to limit operation or modification of the work as a means of enforcing, against the work's users, your or third parties' legal rights to forbid circumvention of technological measures. 4. Conveying Verbatim Copies.

You may convey verbatim copies of the Program's source code as you re-ceive it, in any medium, provided that you conspicuously and appropriately publish on each copy an appropriate copyright notice; keep intact all notices stating that this License and any non-permissive terms added in accord with section 7 apply to the code; keep intact all notices of the absence of any war-ranty; and give all recipients a copy of this License along with the Program.

You may charge any price or no price for each copy that you convey, may offer support or warranty protection for a fee. 5. Conveying N

You may convey a work based on the Program, or the modifications to pro duce it from the Program, in the form of source code under the terms of section 4, provided that you also meet all of these conditions:

\* a) The work must carry prominent notices stating that you modified it, and giving a relevant date. \* b) The work must carry prominent notices stating that it is released under this License and any conditions added under section 7. This requirement modifies the requirement in section 4 to 'Keep intact all notices'. \* c) You must license the entire work, as a whole, under this License to anyone who comes into possession of a copy. This License will therefore apply, along with any applicable section 7 additional terms, to the whole of the work, and all its parts, regardless of how they are packaged. This License gives no permission to license the work in any other way, but it does not invalidate such permission if you have separately received it. \* d) If the work has interactive user interfaces, each must display Appropriate Legal Notices, however, if the Program has interactive interfaces that do not Legal Notices; however, if the Program has interactive interfaces that do not display Appropriate Legal Notices, your work need not make them do so.

A compilation of a covered work with other separate and independent works which are not by their nature extensions of the overetee work, and which are not combined with it such as to form a larger program, in or on a volume of a storage or distribution medium, is called an "aggregate" if the compilation and its resulting copyright are not used to limit the access or legal rights of the compilation's users beyond what the individual works permit. Incli of a covered work in an aggregate does not cause this License to apply to other parts of the aggregate. 6. Conveying Non-Source Forms. se to apply to the

You may convey a covered work in object code form under the terms of sections 4 and 5, provided that you also convey the machine-readable c sponding Source under the terms of this License, in one of these ways:

a) Convey the object code in, or embodied in, a physical product (including a) convey the object code in, or embodied in, a physical product (including a physical distribution medium), accompanied by the Corresponding Source fixed on a durable physical medium customarily used for software interchange. \* b) Convey the object code in, or embodied in, a physical product fixed on a durable physical medium customarily used for software inter-change. \* B) Convey the object code in, or embodied in, a physical product (including a physical distribution medium), accompanied by a written offer, valid for at least three years and valid for as long as you offer spare parts or customer support for that product model, to give anyone who possesses the object code either (1) a copy of the Corresponding Source for all the software in the product that is covered by this License, on a durable physical medium customarily used for software interchange, for a price no more than your esta-onable cost of physically performing this conveying of source, or (2) access to copy the Corresponding Source from a network server at no charge. \* c) Convey individual copies of the object code with a copy of the written offer to provide the Corresponding Source. This alternative is allowed only occa-sionally and noncommercially, and only if you received the object code with such an offer, in accord with subsection 6b. \* d) Convey the object code by offering access from a designated place (graits or for a charge), and of-fer equivalent access to the Corresponding Source in the same way through the same place at no further charge. You need not require recipients to copy the object code is a network server, the Corresponding Source may be on different server (operated by you or a third party) that supports equivalent copying facilities, provided you maintain clear directions next to the object code saying where to find the Corresponding Source. Regardless of what server hosts the Corresponding Source, or premain obligated to ensure that it is available for as long as needed to satisfy these requirements. \* e) Convey the object code using per-to-per transmission, provided you inform other the object code using peer-to-peer transmission, provided you inform other peers where the object code and Corresponding Source of the work are being offered to the general public at no charge under subsection 6d

A separable portion of the object code, whose source code is excluded from the Corresponding Source as a System Library need not be included from veving the object code work.

A "User Product" is either (1) a "consumer product", which means any tangible personal property which is normally used for personal, family, or household pupoess, or (2) anything designed or sold for incorporation into a dwelling. In determining whether a product is a consumer product, doubtful cases shall be resolved in favor of coverage. For a particular product received by a particular user, "romally used" refers to a typical or common use of that class of product, regardless of the status of the particular user or of the way in which the particular user actually uses, or expects or is expected to use, the product. A product is a consumer product regardless of whether the product has substantial commercial, industrial or non-consumer uses, unless such uses represent the only significant mode of use of the product.

"Installation Information" for a User Product means any methods, procedures, authorization keys, or other information required to install and execute modified versions of a covered work in that User Product from a modified version of its Corresponding Source. The information must suffice to en-sure that the continued functioning of the modified object code is in no case prevented or interfered with solely because modification has been made.

If you convey an object code work under this section in, or with, If you convey an object code work under this section in, or with, or specifically for use in, a User Product, and the conveying occurs as part of a transaction in which the right of possession and use of the User Product is transferred to the recipient in perpetuity or for a fixed term (regardless of how the transaction is characterized), the Corresponding Source conveyed under this section must be accompanied by the Installation Information. But this requirement does not apply if neither you nor any third party retains the ability to install modified object code on the User Product (for example, the work has been installed in ROM).

The requirement to provide Installation Information does not include quirement to continue to provide support service, warranty, or updates for a work that has been modified or installed by the recipient, or for the User Product in which it has been modified or installed. Access to a network may be denied when the modification itself materially and adversely affects the operation of the network or violates the rules and protocols for commi tion across the network.

Corresponding Source conveyed, and Installation Information provided, in accord with this section must be in a format that is publicly documented (and with an implementation available to the public in source code form) and must require no special password or key for unpacking, reading or copying. 7. Additional Terms.

"Additional permissions" are terms that supplement the terms of this License by making exceptions from one or more of its conditions. Additional permis-sions that are applicable to the entire Program shall be treated as though they were included in this License, to the extent that they are valid under applica-ble law. If additional permissions apply only to part of the Program, that part may be used separately under those permissions, but the entire Program re-mains governed by this License without regard to the additional permissions.

When you convey a copy of a covered work, you may at your option ren any additional permissions from that copy, or from any part of it. (A tional permissions may be written to require their own removal in ceases when you modify the work.) You may place additional permission material, added by you to a covered work, for which you have or can

Notwithstanding any other provision of this License, for material you add to a covered work, you may (if authorized by the copyright holders of that material) supplement the terms of this License with terms:

\* a) Disclaiming warranty or limiting liability differently from the terms of sections I5 and 16 of this License; or \* b) Requiring preservation of specified reasonable legal notices or author attributions in that material or in the Appropriate Legal Notices displayed by works containing it; or \* of Prohibiting misrepresentation of the origin of that material, or requiring that modified versions of such material be marked in reasonable ways as different from the original version; or \* d) Limiting the use for publicity purposes of names of licensors or authors of the material; or \* of Declining to grant rights under trademark law for use of some trade names, trademarks, or service marks; or \* f) Requiring indemnification of licensors and authors of that material by anyone who conveys the material (or modified versions of if) with contractual assumptions of liability to the recipient, for any liability that these contractual assumptions directly impose on those licensors and authors.

All other non-permissive adultional terms are considered "further restrictions" within the meaning of section 10. If the Program as you received it, or any part of it, contains a notice stating that it is governed by this Li-cense along with a term that is a further restriction, you may remove that term. If a license document contains a further restriction but permits relicensing or conveying under this License, you may add to a covered work material governed by the terms of that license document, provided that the further restriction does not survive such relicensing or conveying.

If you add terms to a covered work in accord with this section, you must place, in the relevant source files, a statement of the additional terms that apply to those files, or a notice indicating where to find the applicable terms.

Additional terms, permissive or non-permissive, may be stated in the form of a separately written license, or stated as exceptions; the above requirements apply either way. 8. Termination.

You may not propagate or modify a covered work except as expressly pro-vided under this License. Any attempt otherwise to propagate or modify it is oold, and will automatically terminate your rights under this License (includ-ing any patent licenses granted under the third paragraph of section 11).

However, if you cease all violation of this License, then your license from a particular copyright holder is reinstated (a) provisionally, unless and until the copyright holder explicitly and finally terminates your license, and (b) permanently, if the copyright holder fails to notify you of the violation by some reasonable means prior to 60 days after the cessation.

Moreover, your license from a particular copyright holder is reinstated permanently if the copyright holder notifies you of the violation by some reasonable means, this is the first time you have received notice of violation of this License (for any work) from that copyright holder, and you cure the violation prior to 30 days after your receipt of the notice.

Termination of your rights under this section does not terminate the lice or parties who have received copies or rights from you under this License. If your rights have been terminated and not permanently reinstated, you do not qualify to receive new licenses for the same material under section 10. 9. Acceptance Not Required for Having Copies.

re not required to accept this License in order to receive or run Tou are not required to accept tims Letters in order to receive or trun a code of the Program. Ancillary propagation of a covered work occurring solely as a consequence of using peer-to-peer transmission to receive a copy likewise does not require acceptance. However, nothing other than this License grants you permission to propagate or modify any covered work. These actions infringe copyright if you do not accept this License. Therefore, by modifying or propagating a covered work, you indicate your acceptance of this License to do so. 10. Automatic Licensing of Downstream Recipients. Each time you convey a covered work, the recipient automatically receives license from the original licensors, to run, modify and propagate that subject to this License. You are not responsible for enforcing compliar third parties with this License. third parties with this License

An "entity transaction" is a transaction transferring control of an organiza-tion, or substantially all assets of one, or subdividing an organization, or merging organizations. If propagation of a covered work results from an entity transaction, each party to that transaction who receives a copy of the work also receives whatever licenses to the work the party's predecessor in interest had or could give under the previous paragraph, plus a right to pos-session of the Corresponding Source of the work from the predecessor in interest if the prodecessor has it or can set it with reasonable effort. interest, if the predecessor has it or can get it with reasonable efforts

You may not impose any further restrictions on the exercise of the rights granted or affirmed under this License. For example, you may not impose a license fee, royalty, or other charge for exercise of rights granted under this License, and you may not initiate litigation (including a cross-claim or counterclaim in a lawsuit) alleging that any patent claim is infringed by making, using, selling, offering for sale, or importing the Program or any portion of it. 11. Patents.

ntributor" is a copyright holder who authorizes use under this Licen:

Program or a work on which the Program is based. The work the
de is called the contributor's "contributor version".

A contributor's "essential patent claims" are all patent claims owned or con A commontor s essential patent claims" are all patent claims owned or con-rolled by the contributor, whether already acquired or hereafter acquired, that would be infringed by some manner, permitted by this License, of mak-ing, using, or selling its contributor version, but do not include claims that would be infringed only as a consequence of further modification of the con-tributor version. For purposes of this definition, "control" includes the right to grant patent sublicenses in a manner consistent with the requirements of this License.

Each contributor grants you a non-exclusive, worldwide, royalty-free patent license under the contributor's essential patent claims, to make, use, sell, of-fer for sale, import and otherwise run, modify and propagate the contents of its contributor version.

In the following three paragraphs, a "patent license" is any express agreement or committeent, however denominated, not to enforce a patient (such as an express permission to practice a patient or covenant not to sue for patient infringement). To "grant" such a patient license to a party means to make such an agreement or commitment not to enforce a patient against the party.

If you convey a covered work, knowingly relying on a patent license, and the If you convey a covered work, knowingly relying on a patent license, and the Corresponding Source of the work is not available for anyone to copy, free of charge and under the terms of this License, through a publicly available network server or other readily accessible means, then you must either (1) cause the Corresponding Source to be so available, or (2) arrange to deprive your-self of the benefit of the patent license for this particular work, or (3) arrange, in a manner consistent with the requirements of this License, to extend the patent license to downstream recipients. "Knowingly relying" means you have actual knowledge that, but for the patent license, your conveying the covered work in a country, or your recipient's use of the covered work in a country, or more identifiable patents in that country that you have reason to believe are valid.

If, pursuant to or in connection with a single transaction or arrangement, yo convey, or propagate by procuring conveyance of, a covered work, and grant a patent license to some of the parties receiving the covered work and granting them to use, propagate, modify or convey a specific copy of the covere work, then the patent license you grant is automatically extended to all recipients of the covered work and works based on it.

A patent license is "discriminatory" if it does not include within the scope of its coverage, prohibits the exercise of, or is conditioned on the non-exercise of one or more of the rights that are specifically granted under this License You may not convey a covered work if you are a party to an arrangement with a third party that is in the business of distributing software, under which with a third party that is in the business of distributing software, under which you make payment to the third party based on the extent of your activity of conveying the work, and under which the third party grants, to any of the par-ties who would receive the covered work from you, a discriminatory patent license (a) in connection with copies of the covered work conveyed by you of copies made from those copies, or (b) primarily for and in connection with specific products or compilations that contain the covered work, unless you entered into that arrangement, or that patent license was granted, prior to 28 March 2007.

Nothing in this License shall be construed as excluding or limiting any implied license or other defenses to infringement that may otherwise be avail-able to you under applicable patent law. 12. No Surrender of Others' Free-

If conditions are imposed on you (whether by court order, agreement or oth erwise) that contradict the conditions of this License, they do not excuse you from the conditions of this License. If you cannot convey a covered work so as to satisfy simultaneously your obligations under this License and any other pertinent obligations, then as a consequence you may not convey it at all. For example, if you agree to terms that obligate you to college if an all. For example, if you agree to terms that obligate you to collect a royalty for further conveying from those to whom you convey the Program, the only way you could satisfy both those terms and this License would be to refrain entirely from conveying the Program. 13. Use with the GNU Affero General Public License.

notwithstanding any other provision of this License, you have permission to link or combine any covered work with a work licensed under version 3 of the GNU Affero General Public License into a single combined work, and to convey the resulting work. The terms of this License will continue to apply to the part which is the covered work, but the special requirements of the GNU Affero General Public License, section 13, concerning interaction through a network will apply to the combination as such. 14. Revised Versions of this License. Notwithstanding any other provision of this License, you have permission to

The Free Software Foundation may publish revised and/or new versions of the GNU General Public License from time to time. Such new versions will be similar in spirit to the present version, but may differ in detail to address new problems or concerns.

Each version is given a distinguishing version number. If the Program specifies that a certain numbered version of the GNU General Public License "or any later version" applies to it, you have the option of following the terms and conditions either of that numbered version or of any later version pub-lished by the Free Software Foundation. If the Program does not specify a version number of the GNU General Public License, you may choose any version ever published by the Free Software Foundation.

If the Program specifies that a proxy can decide which future versions of the GNU General Public License can be used, that proxy's public statement of acceptance of a version permanently authorizes you to choose that version for the Program.

Later license versions may give you additional or different permission: ver, no additional obligations are imposed on any author or copyright holder as a result of your choosing to follow a later version. 15. Disclaimer of Warranty

THERE IS NO WARRANTY FOR THE PROGRAM, TO THE EXTENT PERMITTED BY APPLICABLE LAW. EXCEPT WHEN OTHERWISE STATED IN WRITING THE COPYRIGHT HOLDERS AND/OR OTHER PARTIES PROVIDE THE PROGRAM "AS IS" WITHOUT WARRANTY OF ANY KIND, EITHER EXPRESSED OR IMPLIED, INCLUDING, BUT NOT LIMITED TO, THE IMPLIED WARRANTIES OF MERCHANTABILITY AND FITNESS FOR A PARTICULAR PURPOSE. THE ENTIRE RISK AS TO THE QUALITY AND PERFORMANCE OF THE PROGRAM IS WITH YOU. SHOULD THE PROGRAM PROVE DEFECTIVE, YOU ASSUME THE COST OF ALL NECESSARY SERVICING, REPAIR OR CORRECTION. 16. Limitation of Liability.

IN NO EVENT UNLESS REQUIRED BY APPLICABLE LAW OR AGREED TO IN WRITING WILL ANY COPYRIGHT HOLDER, OR ANY OTHER PARTY WHO MODIFIES ANDOR CONVEYS THE PROGRAM AS PERMITTED ABOVE, BE LIABLE TO YOU FOR DAMAGES, INCLUDING ANY GENERAL, SPECIAL, INCIDENTAL OR CONSEQUENTIAL DAMAGES ARISING OUT OF THE USE OR INABILITY TO USE THE PROGRAM (INCLUDING BUT NOT LIMITED TO LOSS OF DATA OR DATA BEING REMORED INACCURATE OR

LOSSES SUSTAINED BY YOU OR THIRD PARTIES OR A FAILURE OF THE PROGRAMS TO OPERATE WITH ANY OTHER PROGRAMS, VEWN IF SUCH HOLDER OR OTHER PARTY HAS BEEN ADVISED OF THE POSSIBILITY OF SUCH DAMAGES, 17. Interpretation of Sections 15 and 16.

If the disclaimer of warranty and limitation of liability provided above cannot be given local legal effect according to their terms, reviewing courts shall apply local law that most closely approximates an absolute waiver of all civil liability in connection with the Program, unless a warranty or assumption of liability accompanies a copy of the Program in return for a fee.

END OF TERMS AND CONDITIONS How to Apply These Terms to Your

If you develop a new program, and you want it to be of the greatest possible use to the public, the best way to achieve this is to make it free software which everyone can redistribute and change under these terms.

To do so, attach the following notices to the program. It is safest to attach them to the start of each source file to most effectively state the exclusion of warranty; and each file should have at least the "copyright" line and a pointer to where the full notice is found.

<one line to give the program's name and a brief idea of what it does.> Copyright (C) <year> <name of author>

This program is free software: you can redistribute it and/or modify it under the terms of the GNU General Public License as published by the Free Software Foundation, either version 3 of the License, or (at your option) any later version

This program is distributed in the hope that it will be useful, but WITH-OUT ANY WARRANTY; without even the implied warranty of MER-CHANTABILITY or FITNESS FOR A PARTICULAR PURPOSE. See the GNU General Public License for more details.

You should have received a copy of the GNU General Public License along with this program. If not, see <a href="http://www.gnu.org/licenses/">http://www.gnu.org/licenses/</a>>.

Also add information on how to contact you by electronic and paper mail.

If the program does terminal interaction, make it output a short notice like this when it starts in an interactive mode.

cyrogram> Copyright (C) <year> <name of author> This program comes
with ABSOLUTELY NO WARRANTY; for details type 'show w'. This is
free software, and you are welcome to redistribute it under certain conditions;
type 'show c' for details.

The hypothetical commands 'show w' and 'show c' should show the appropriate parts of the General Public License. Of course, your program's commands might be different; for a GUI interface, you would use an "about box"

You should also get your employer (if you work as a programmer) or school, if any, to sign a "copyright disclaimer" for the program, if necessary. For more information on this, and how to apply and follow the GNU GPL., see <a href="http://www.gnu.org/licenses/">http://www.gnu.org/licenses/</a>.

The GNU General Public License does not permit incorporating your program into proprietary programs. If your program is a subroutine library, you may consider it more useful to permit linking proprietary applications with the library. If this is what you want to do, use the GNU Lesser General Public License instead of this License. But first, please read <a href="http://www.gnu.org/philosophy/why-not-lgpl.html">http://www.gnu.org/philosophy/why-not-lgpl.html</a>).

#### 25.2 GNU Free Documentation License

Version 1.3, 3 November 2008

Copyright © 2000, 2001, 2002, 2007, 2008 Free Software Foundation, Inc. <a href="http://fsf.org/">http://fsf.org/</a>

Everyone is permitted to copy and distribute verbatim copies of this license document, but changing it is not allowed. 0. PREAMBLE

The purpose of this License is to make a manual, textbook, or other functional and useful document "free" in the sense of freedom: to assure everyone the effective freedom to copy and redistribute it, with or without modifying it, either commercially or noncommercially. Secondarily, this License preserves for the author and publisher a way to get credit for their work, while not being considered responsible for modifications made by others.

This License is a kind of "copyleft", which means that derivative works of the document must themselves be free in the same sense. It complements the GNU General Public License, which is a copyleft license designed for free software.

We have designed this License in order to use it for manuals for free software, because free software needs free documentation; a free program should come with manuals providing the same freedoms that the software does. But this License is not limited to software manuals; it can be used for any textual work, regardless of subject matter or whether it is published as a printed book. We recommend this License principally for works whose purpose is instruction or reference. 1. APPLICABILITY AND DEFINITIONS

This License applies to any manual or other work, in any medium, that contains a notice placed by the copyright holder saying it can be distributed under the terms of this License. Such a notice grants a world-wide, royalty-free license, unlimited in duration, to use that work under the conditions stated herein. The "Document", below, refers to any such manual or work. Any member of the public is a licensee, and is addressed as "you". You accept the license if you copy, modify or distribute the work in a way requiring permission under copyright law.

A "Modified Version" of the Document means any work containing the Document or a portion of it, either copied verbatim, or with modifications and/or translated into another language.

A "Secondary Section" is a named appendix or a front-matter section of the Document that deals exclusively with the relationship of the publishers or authors of the Document to the Document to werrall subject (or to related matters) and contains nothing that could fall directly within that overall subject (Thus, if the Document is in part a textbook of mathematics, a Secondary Section may not explain any mathematics.) The relationship could be a matter of historical connection with the subject or with related matters, or of legal, commercial, philosophical, ethical or political position regarding them.

The "Invariant Sections" are certain Secondary Sections whose titles are designated, as being those of Invariant Sections, in the notice that says that the Document is released under this License. If a section does not fit the above definition of Secondary then it is not allowed to be designated as Invariant. The Document may contain zero Invariant Sections. If the Document does not identify any Invariant Sections then there are none.

The "Cover Texts" are certain short passages of text that are listed, as Front-Cover Texts or Back-Cover Texts, in the notice that says that the Document is released under this License. A Front-Cover Text may be at most 5 words, and a Back-Cover Text may be at most 25 words.

A "Transparent" copy of the Document means a machine-readable copy, represented in a format whose specification is available to the general public, that is suitable for revising the document straightforwardly with generic teditors or (for images composed of pixels) generic paint programs or (for drawings) some widely available drawing editor, and that is suitable for input to text formatters or for automatic translation to a variety of formats suitable for input to text formatters. A copy made in an otherwise Transparent file format whose markup, or absence of markup, has been arranged to thward or discourage subsequent modification by readers is not Transparent. An image format is not Transparent if use of for any substantial amount of text. A copy that is not "Transparent" is called "Opaque".

Examples of suitable formats for Transparent copies include plain ASCII without markup, Texinfo input format, LaTeX input format, SGML or XML using a publicly available DTD, and standard-conforming simple HTML, PostScript or PDF designed for human modification. Examples of transparent image formats include PNG, XCF and JPG. Opaque formats include proprietary formats that can be read and edited only by proprietary word processors, SGML or XML for which the DTD and/or processing tools are not generally available, and the machine-generated HTML, PostScript or PDF produced by some word processors for output purposes only.

The "Title Page" means, for a printed book, the title page itself, plus such following pages as are needed to hold, legibly, the material this License requires to appear in the title page. For works in formats which do not have any title page as such, "Title Page" means the text near the most prominent appearance of the work's title, preceding the beginning of the body of the

The "publisher" means any person or entity that distributes copies of the Document to the public.

A section "Entitled XYZ" means a named subunit of the Document whose title either is precisely XYZ or contains XYZ in parentheses following text that translates XYZ: in another language. (Here XYZ stands for a specific section name mentioned below, such as "Acknowledgements", "Dedications", "Endorsements", or "History".) To "Preserve the Title" of such a section when you modify the Document means that it remains a section "Entitled XYZ" according to this definition.

The Document may include Warranty Disclaimers next to the notice which states that this License applies to the Document. These Warranty Disclaimers are considered to be included by reference in this License, but only as regards disclaiming warranties: any other implication that these Warranty Disclaimers may have is void and has no effect on the meaning of this License. 2. VERBAITM COPYING

You may copy and distribute the Document in any medium, either commercially or noncommercially, provided that this License, the copyright notices, and the license notice saying this License applies to the Document are reproduced in all copies, and that you add no other conditions whatsoever to those of this License. You may not use technical measures to obstruct or control the reading or further copying of the copies you make or distribute. However, you may accept compensation in exchange for copies. If you distribute a large enough number of copies you must also follow the conditions in section 3.

You may also lend copies, under the same conditions stated above, and you may publicly display copies. 3. COPYING IN QUANTITY

If you publish printed copies (or copies in media that commonly have printed covers) of the Document, numbering more than 100, and the Document's license notice requires Cover Texts, you must enclose the copies in covers that carry, clearly and legibly, all these Cover Texts: Front-Cover Texts on the ront cover, and Back-Cover Texts on the back cover. Both covers must also clearly and legibly identify you as the publisher of these copies. The front cover must present the full title with all words of the title equally prominent and visible. You may add other material on the covers in addition. Copying with changes limited to the covers, as long as they preserve the title of the Document and satisfy these conditions, can be treated as verbatim copying in other respects.

If the required texts for either cover are too voluminous to fit legibly, you should put the first ones listed (as many as fit reasonably) on the actual cover, and continue the rest onto adjacent pages.

If you publish or distribute Opaque copies of the Document numbering more than 100, you must either include a machine-readable Transparent more than 100, you must either include a machine-readable Transparent operation of the properties of the properties of the pr

It is requested, but not required, that you contact the authors of the Document well before redistributing any large number of copies, to give them a chance to provide you with an updated version of the Document. 4. MODIFICA-TIONS

You may copy and distribute a Modified Version of the Document under the conditions of sections 2 and 3 above, provided that you release the Modified Version under precisely this License, with the Modified Version filling the role of the Document, thus licensing distribution and modification of the Modified Version to whoever possesses a copy of it. In addition, you must do these things in the Modified Version:

\* A. Use in the Title Page (and on the covers, if any) a title distinct from that of the Document, and from those of previous versions (which should, if there were any, be listed in the History section of the Document). You may use the same title as a previous version if the original publisher of that version gives permission. \* B. List on the Title Page, as authors, one or more persons or entities responsible for authorship of the modifications in the Modified Version, together with at least five of the principal authors, if it has fewer than freely, unless they release you from this requirement. \* C. State on the Title page the name of the publisher of the Modified Version as the publisher, and D. Preserve all the copyright notice of the Document. \* E. Add an appropriate copyright notice or your modifications adjacent to the other copyright notices. \* F. Include, immediately after the copyright notices, a license notice giving the publisher premission to use the Modified Version and required Cover Texts given in the Document's license notice. \* H. Include an unaltered copy of this License. \* I. Preserve the section Entitled 'History', Preserve its Title, and add to it an item stating at least the title, year, new authors, and publisher of the Modified Version as given on the Title Page. If there is no section Entitled 'History' in the Document as given on its Title Page, then add an item describing the Modified Version as stated in the previous sentence. \* J. Preserve the network location, if any, given in the Document for public access to a Transparence copy of the Document, and likewise the network location spiven in the Document to for the Document to of the provious versions it was based on. These may be placed in the "History" section, You may omit a network location for a work that was published at least four years before the Document itself, or if the

original publisher of the version it refers to gives permission. \* K. For any section Entitled "Acknowledgements" or "Dedications", Preserve the Title of the section, and preserve in the section all the substance and tone of each of the contributor acknowledgements and/or dedications given therein. \* I. Preserve all the Invariant Sections of the Document, unaltered in their text and in their titles. Section numbers or the equivalent are not considered part of the section titles. \* Mr. Delete any section Entitled "Endorsements". Such a section may not be included in the Modified Version. \* N. Do not retitle any existing section to be Entitled "Endorsements" or to conflict in title with any Invariant Section. \* O. Preserve any Warranty Disclaimers.

If the Modified Version includes new front-matter sections or appendices that qualify as Secondary Sections and contain no material copied from the Document, you may at your option designate some or all of these sections as invariant. To do this, add their titles to the list of Invariant Sections in the Modified Version's license notice. These titles must be distinct from any other section titles.

You may add a section Entitled "Endorsements", provided it contains nothing but endorsements of your Modified Version by various parties—for example, statements of peer review or that the text has been approved by an organization as the authoritative definition of a standard.

You may add a passage of up to five words as a Front-Cover Text, and a passage of up to 25 words as a Back-Cover Text, to the end of the list of Cover Texts in the Modified Version. Only one passage of Front-Cover Text and one of Back-Cover Text may be added by (or through arrangements made by) any one entity. If the Document already includes a cover text for the same cover, previously added by you or by arrangement made by the same entity you are acting on behalf of, you may not add another; but you may replace the old one, on explicit permission from the previous publisher that added the old one.

The author(s) and publisher(s) of the Document do not by this License give permission to use their names for publicity for or to assert or imply endorse ment of any Modified Version. 5. COMBINING DOCUMENTS

You may combine the Document with other documents released under this License, under the terms defined in section 4 above for modified versions, provided that you include in the combination all of the Invariant Sections of all of the original documents, unmodified, and list them all as Invariant Sections of your combined work in its license notice, and that you preserve all their Warranty Disclaimers.

The combined work need only contain one copy of this License, and multiple identical Invariant Sections may be replaced with a single copy. If there are multiple Invariant Sections with the same name but different contents, make the title of each such section unique by adding at the end of it, in parentheses, the name of the original author or publisher of that section if known, or else a unique number. Make the same adjustment to the section titles in the list of Invariant Sections in the license notice of the combined work.

In the combination, you must combine any sections Entitled "History" in the various original documents, forming one section Entitled "History"; likewise combine any sections Entitled "Acknowledgements", and any sections Entitled 'Dedications'. You must delete all sections Entitled "Endorsements". 6 CULLECTIONS OF DOCUMENTS

You may make a collection consisting of the Document and other documents released under this License, and replace the individual copies of this License in the various documents with a single copy that is included in the collection, provided that you follow the rules of this License for verbatim copying of each of the documents in all other respects.

You may extract a single document from such a collection, and distribute it individually under this License, provided you insert a copy of this License into the extracted document, and follow this License in all other respects regarding verbatim copying of that document. 7. AGGREGATION WITH INDEPENDENT WORKS

A compilation of the Document or its derivatives with other separate and independent documents or works, in or on a volume of a storage or distribution medium, is called an "aggregate" if the copyright resulting from the compilation is not used to limit the legal rights of the compilation's users beyond what the individual works permit. When the Document is included in an aggregate, this License does not apply to the other works in the aggregate which are not themselves derivative works of the Document.

If the Cover Text requirement of section 3 is applicable to these copies of the Document, then if the Document is less than one half of the entire aggregate, the Document's Cover Texts may be placed on covers that bracket the Document within the aggregate, or the electronic equivalent of covers if the Document is in electronic form. Otherwise they must appear on printed covers that bracket the whole aggregate. 8. TRANSLATION

Translation is considered a kind of modification, so you may distribute translations of the Document under the terms of section 4. Replacing Invariant Sections with translations requires special permission from their copyright holders, but you may include translations of some or all Invariant Sections in addition to the original versions of these Invariant Sections. You may include a translation of this License, and all the license notices in the Document, and any Warranty Disclaimers, provided that you also include the original English version of this License and the original versions of those notices and disclaimers. In case of a disagreement between the translation and the original version of this License or a notice or disclaimer, the original version will prevail. If a section in the Document is Entitled "Acknowledgements", "Dedications", or "History", the requirement (section 4) to Preserve its Title (section 1) will typically require changing the actual title. 9. TERMINATION

You may not copy, modify, sublicense, or distribute the Document except as expressly provided under this License. Any attempt otherwise to copy, modify, sublicense, or distribute it is void, and will automatically terminate your rights under this License.

However, if you cease all violation of this License, then your license from a particular copyright holder is reinstated (a) provisionally, unless and until the copyright holder explicitly and finally terminates your license, and (b) permanently, if the copyright holder fails to notify you of the violation by some reasonable means prior to 60 days after the cessation.

Moreover, your license from a particular copyright holder is reinstated permanently if the copyright holder notifies you of the violation by some reasonable means, this is the first time you have received notice of violation of this License (for any work) from that copyright holder, and you cure the violation prior to 30 days after your receipt of the notice.

Termination of your rights under this section does not terminate the licenses of parties who have received copies or rights from you under this License. If your rights have been terminated and not permanently reinstated, receipt of a copy of some or all of the same material does not give you any rights to use it. 10. FUTURE REVISIONS OF THIS LICENSE

The Free Software Foundation may publish new, revised versions of the GNU Free Documentation License from time to time. Such new versions will be similar in spirit to the present version, but may differ in detail to address new problems or concerns. See http://www.gnu.org/copyleft/.

Each version of the License is given a distinguishing version number. If the Document specifies that a particular numbered version of this License "or any later version" applies to it, you have the option of following the terms and conditions either of that specified version or of any later version that has been published (not as a draft) by the Free Software Foundation. If the Document does not specify a version number of this License, you may choose any version ever published (not as a draft) by the Free Software Foundation. If the Document specifies that a proxy can decide which future versions of this License can be used, that proxy's public statement of acceptance of a version permanently authorizes you to choose that version for the Document. II RELICENSING

"Massive Multiauthor Collaboration Site" (or "MMC Site") means any World Wide Web server that publishes copyrightable works and also provides prominent facilities for analybody to edit those works. A public wiki that anybody can edit is an example of such a server. A "Massive Multi-author Collaboration" (or "MMC") contained in the site means any set of copyrightable works thus published on the MMC site.

"CC-BY-SA" means the Creative Commons Attribution-Share Alike 3.0 license published by Creative Commons Corporation, a not-for-profit corporation with a principal place of business in San Francisco, California, as well as future copyleft versions of that license published by that same organization.

"Incorporate" means to publish or republish a Document, in whole or in part, as part of another Document.

An MMC is "eligible for relicensing" if it is licensed under this License, and if all works that were first published under this License somewhere other than its MMC, and subsequently incorporated in whole or in part into the MMC, (1) had no cover texts or invariant sections, and (2) were thus incorporated prior to November 1, 2008.

The operator of an MMC Site may republish an MMC contained in the site under CC-BY-SA on the same site at any time before August 1, 2009, provided the MMC is eligible for relicensing. ADDENDUM: How to use this License for your documents

To use this License in a document you have written, include a copy of the License in the document and put the following copyright and license notices just after the title page:

Copyright (C) YEAR YOUR NAME. Permission is granted to copy, distribute and/or modify this document under the terms of the GNU Free Documentation License, Version 1.3 or any later version published by the Free Software Foundation; with no Invariant Sections, no Front-Cover Texts, and no Back-Cover Texts. A copy of the license is included in the section entitled "GNU Free Documentation Licenses".

If you have Invariant Sections, Front-Cover Texts and Back-Cover Texts, replace the "with . . . Texts." line with this:

with the Invariant Sections being LIST THEIR TITLES, with the Front-Cover Texts being LIST, and with the Back-Cover Texts being LIST.

If you have Invariant Sections without Cover Texts, or some other combination of the three, merge those two alternatives to suit the situation.

If your document contains nontrivial examples of program code, we recommend releasing these examples in parallel under your choice of free software license, such as the GNU General Public License, to permit their use in free software.

#### 25.3 GNU Lesser General Public License

GNU LESSER GENERAL PUBLIC LICENSE

Version 3, 29 June 2007

Copyright © 2007 Free Software Foundation, Inc. <a href="http://fsf.org/">http://fsf.org/>

"The Library" refers to a covered work governed by this License, other than an Application or a Combined Work as defined below.

A "Combined Work" is a work produced by combining or linking an Application with the Library. The particular version of the Library with which the Combined Work was made is also called the "Linked Version".

An "Application" is any work that makes use of an interface provided by the Library, but which is not otherwise based on the Library. Defining a subclass of a class defined by the Library is deemed a mode of using an interface provided by the Library.

The "Minimal Corresponding Source" for a Combined Work means the Corresponding Source for the Combined Work, excluding any source code for portions of the Combined Work that, considered in isolation, are based on the Application, and not on the Linked Version.

Everyone is permitted to copy and distribute verbatim copies of this license document, but changing it is not allowed.

As used herein, "this License" refers to version 3 of the GNU Lesser Gener Public License, and the "GNU GPL" refers to version 3 of the GNU Gener Public License.

This version of the GNU Lesser General Public License incorporates the terms and conditions of version 3 of the GNU General Public License, supplemented by the additional permissions listed below. 0. Additional Definitions.

The "Corresponding Application Code" for a Combined Work means the object code and/or source code for the Application, including any data and utility programs needed for reproducing the Combined Work from the Application, but excluding the System Libraries of the Combined Work. 1. Exception to Section 3 of the GNU GPL.

You may convey a covered work under sections 3 and 4 of this License without being bound by section 3 of the GNU GPL. 2. Conveying Modified Versions.

If you modify a copy of the Library, and, in your modifications, a facility refers to a function or data to be supplied by an Application that uses the facility (other than as an argument passed when the facility is invoked), then you may convey a copy of the modified version:

\* a) under this License, provided that you make a good faith effort to ensure that, in the event an Application does not supply the function or data, the facility still operates, and performs whatever part of its purpose remains meaningful, or \*b under the GNU GPL, with none of the additional permissions of this License applicable to that copy.

3. Object Code Incorporating Material from Library Header Files.

The object code form of an Application may incorporate material from a header file that is part of the Library. You may convey such object code

under terms of your choice, provided that, if the incorporated material is not limited to numerical parameters, data structure layouts and accessors, or small macros, inline functions and templates (ten or fewer lines in length), you do both of the following:

\* a) Give prominent notice with each copy of the object code that the Library is used in it and that the Library and its use are covered by this License. \* b) Accompany the object code with a copy of the GNU GPL and this license document.

4 Combined Works

You may convey a Combined Work under terms of your choice that, taken together, effectively do not restrict modification of the portions of the Library contained in the Combined Work and reverse engineering for debugging such modifications, if you also do each of the following:

\* a) Give prominent notice with each copy of the Combined Work that the Library is used in it and that the Library and its use are covered by this License. \*b) Accompany the Combined Work with a copy of the GNU GPL and this license document. \*c) For a Combined Work that displays copyright notices during execution, include the copyright notice for the Library among the notices, as well as a reference directing the user to the copies of the GNU GPL and this license document. \*d) Do one of the following: o 0) Comey the Minimal Corresponding Source under the terms of this License, and the Corresponding Application Code in a form suitable for, and under terms

that permit, the user to recombine or relink the Application with a modified version of the Linked Version to produce a modified Combined Work, in the manner specified by section 6 of the GNU GPL for conveying Corresponding Source. 0 1) Use a suitable shared library mechanism for linking with the Library. A suitable mechanism is one that (a) uses at run time a copy of the Library already present on the user's computer system, and (b) will operate properly with a modified version of the Library that is interface-compatible with the Linked Version. \*e' 9 Provide Installation Information, but only if you would otherwise be required to provide such information under section 6 of the GNU GPL, and only to the extent that such information is necessary to install and execute a modified version of the Combined Work produced by recombining or relinking the Application with a modified version of the Linked Version. (If you use option 4d0, the Installation Information must accompany the Minimal Corresponding Source and Corresponding Application Code. If you use option 4d1, you must provide the Installation Information in the manner specified by section 6 of the GNU GPL for conveying Corresponding Source.)

5. Combined Libraries.

You may place library facilities that are a work based on the Library side by side in a single library together with other library facilities that are not Applications and are not covered by this License, and convey such combined library under terms of your choice, if you do both of the following:

\* a) Accompany the combined library with a copy of the same work based on the Library, uncombined with any other library facilities, conveyed under the terms of this License. \* b) Give prominent notice with the combined library that part of it is a work based on the Library, and explaining where to find the accompanying uncombined form of the same work.

C Desired Vessions of the CNILLI areas Consul Dublic Linear

The Free Software Foundation may publish revised and/or new versions of the GNU Lesser General Public License from time to time. Such new versions will be similar in spirit to the present version, but may differ in detail to address new problems or concerns.

Each version is given a distinguishing version number. If the Library as you received it specifies that a certain numbered version of the GNU Lesser General Public Licenses "or any later version" applies to it, you have the option of following the terms and conditions either of that published version or of any later version published by the Free Software Foundation. If the Library as you received it does not specify a version number of the GNU Lesser General Public License, you may choose any version of the GNU Lesser General Public License ever published by the Free Software Foundation.

If the Library as you received it specifies that a proxy can decide whether future versions of the GNU Lesser General Public License shall apply, that proxy's public statement of acceptance of any version is permanent authorization for you to choose that version for the Library.